#### Login Page [http://www.orison.school](http://www.orison.school/)

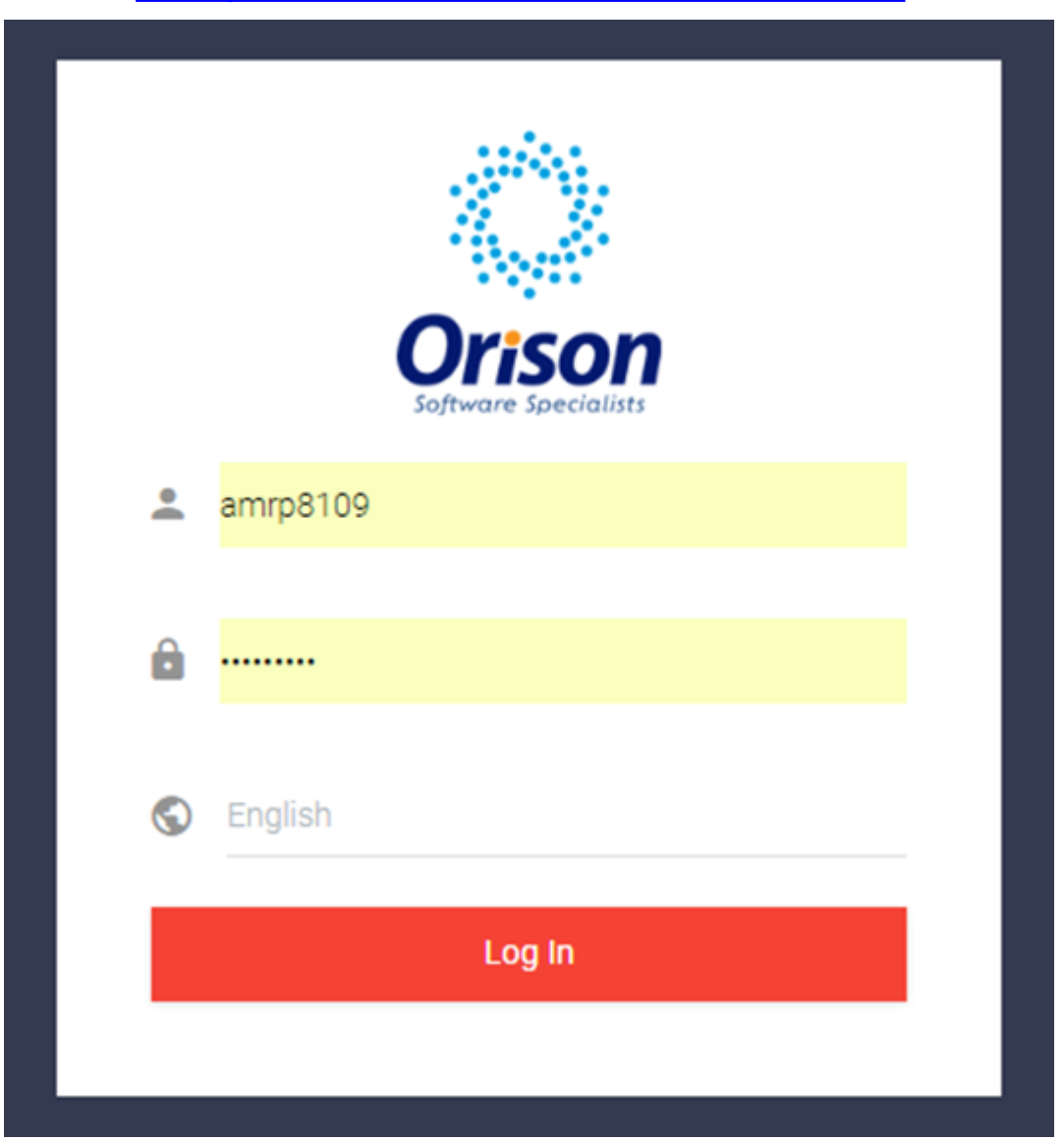

### Dashboard

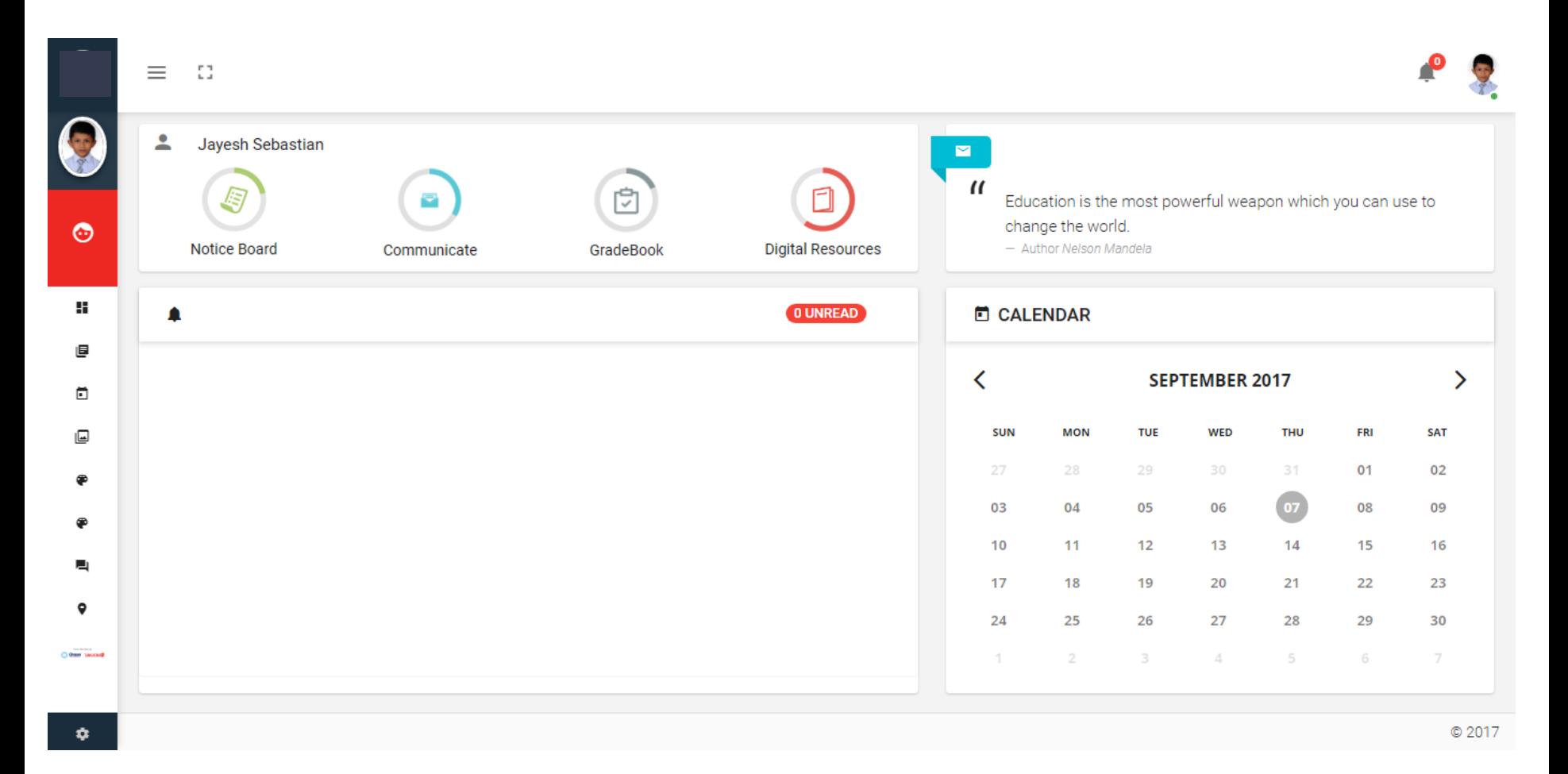

### Dashboard

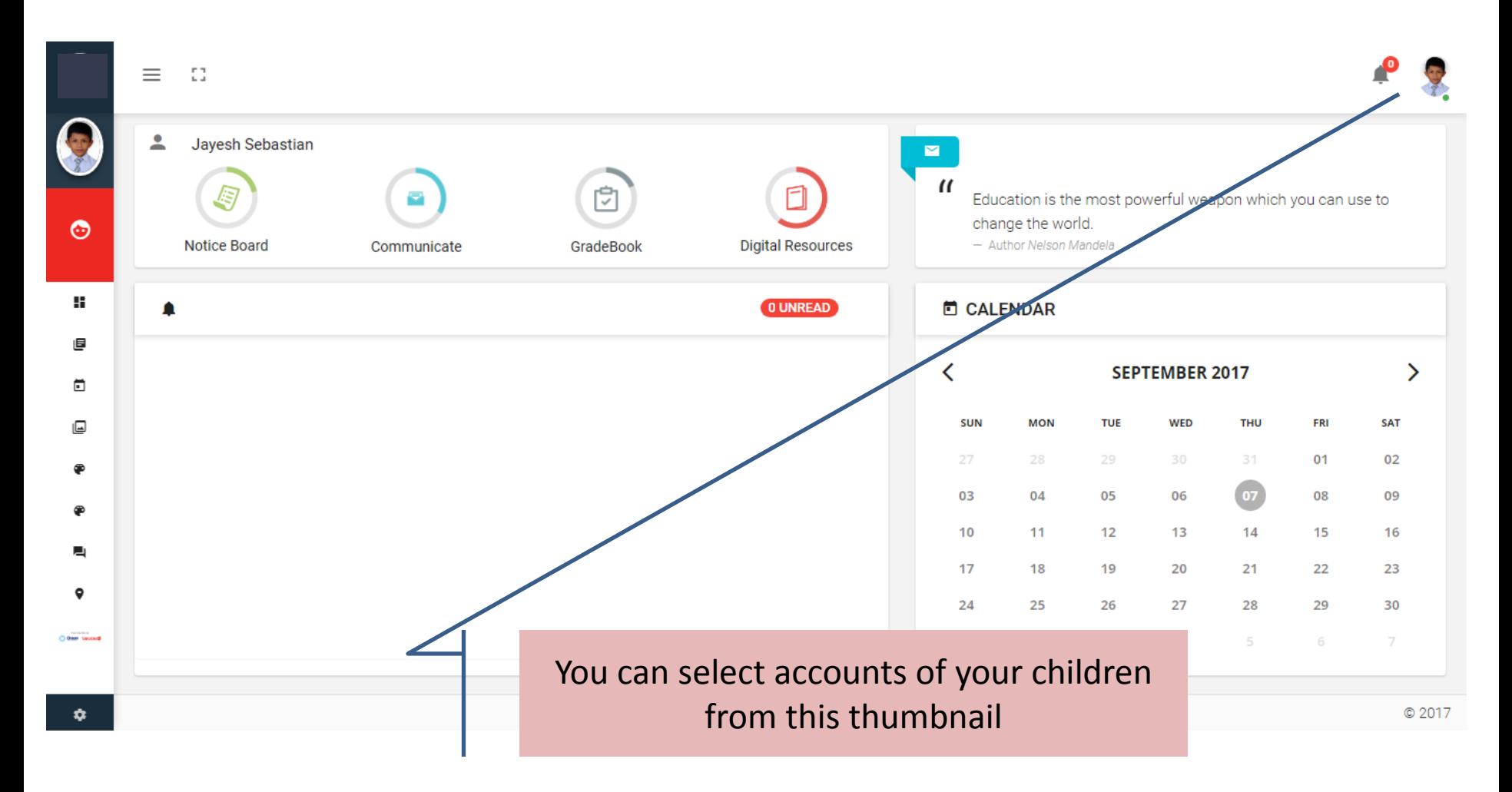

## Switch siblings accounts

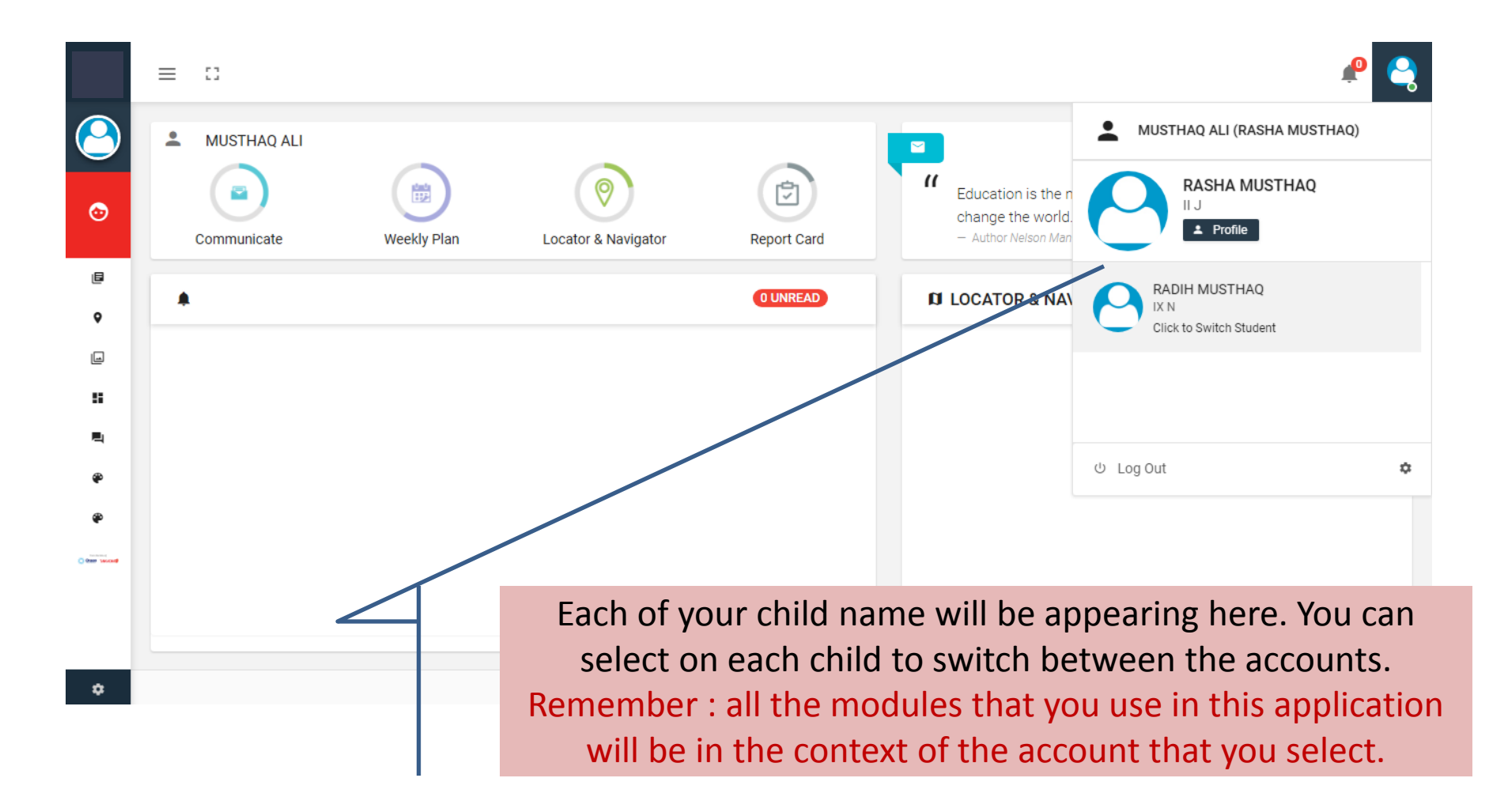

## Profile

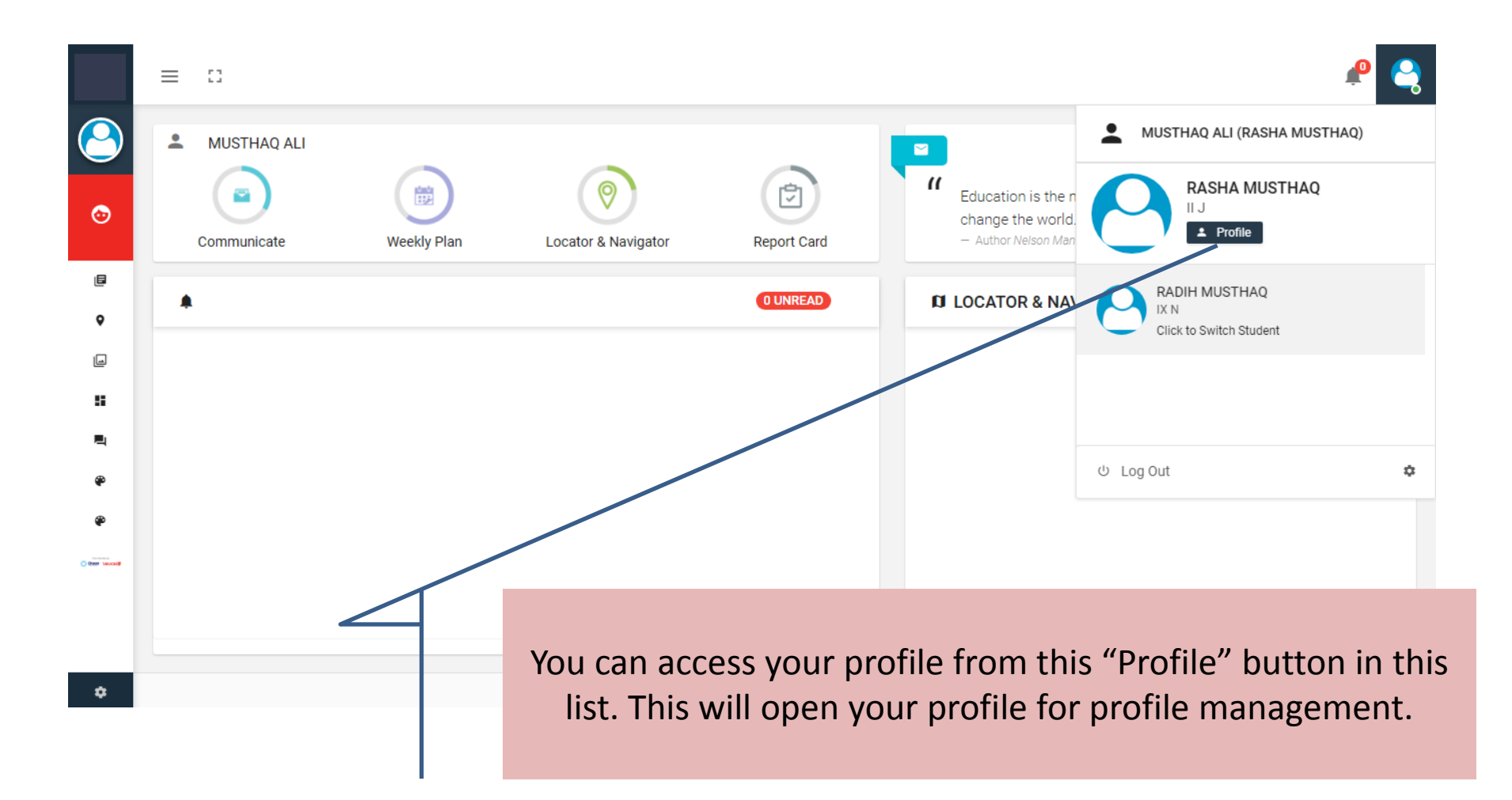

## Profile

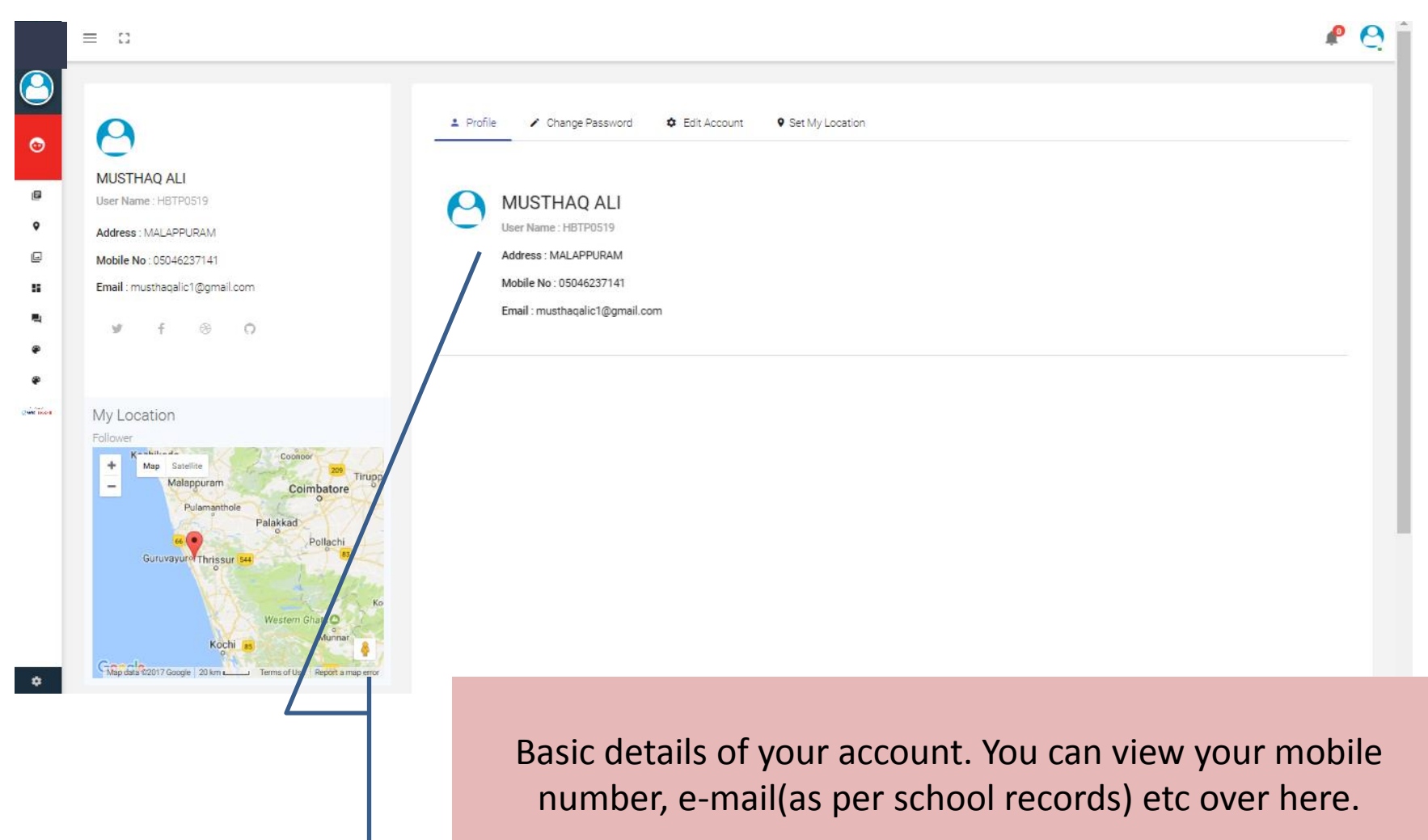

## Change Password

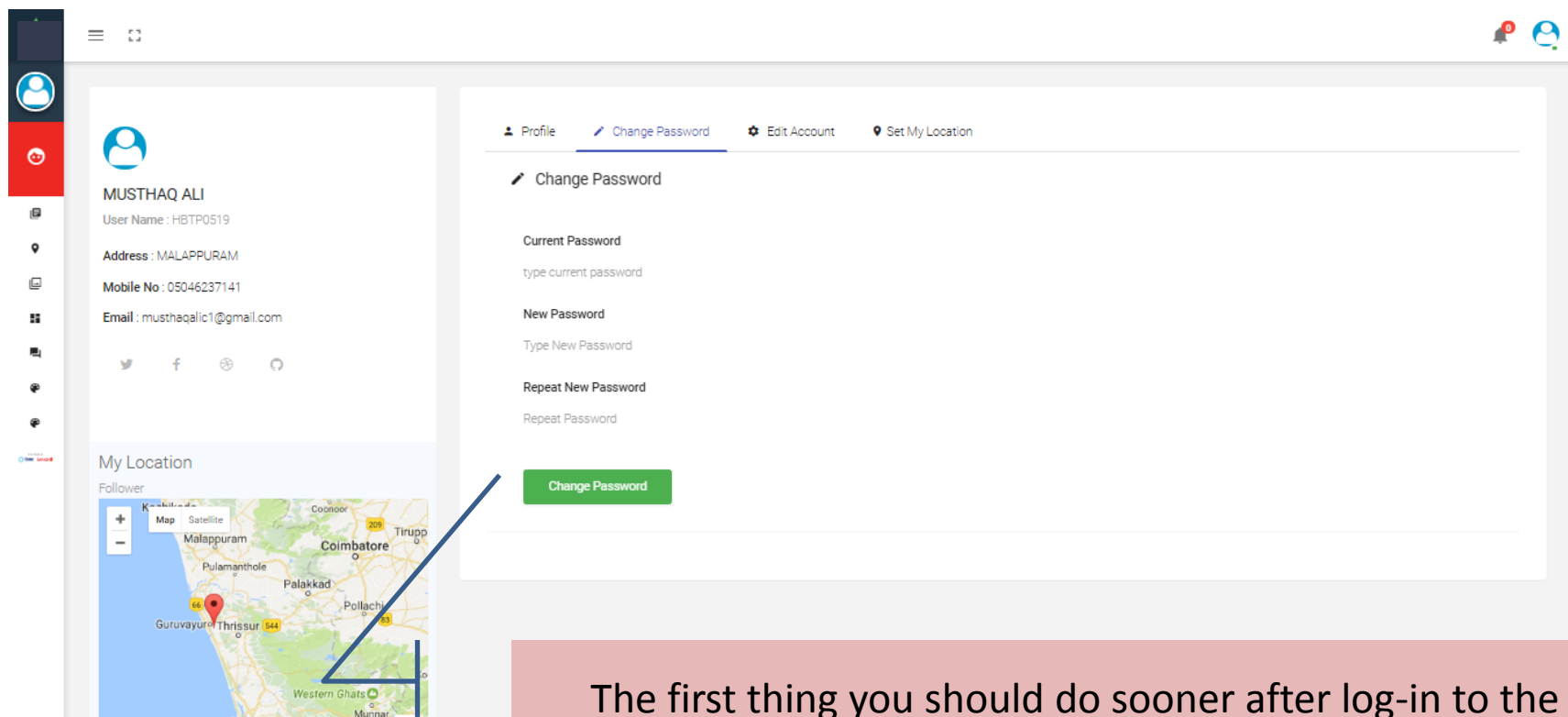

The first thing you should do sooner after log-in to the system is to change your password. Always keep your password secured.

 $\bullet$ 

Kochi

CMapdala 02017 Google 20 km

#### Edit Account

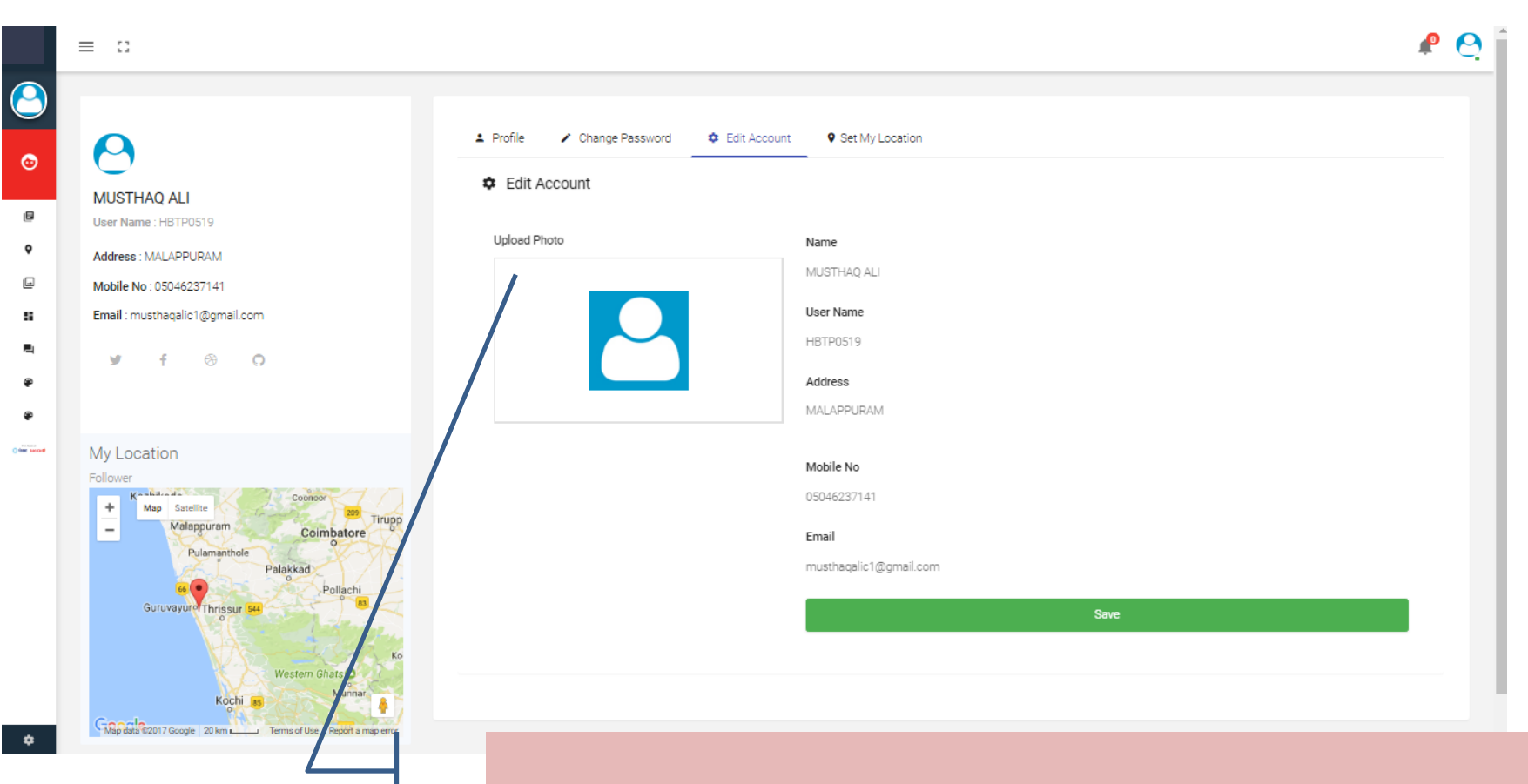

Basic details of your account. You can Edit your mobile number, e-mail etc over here.

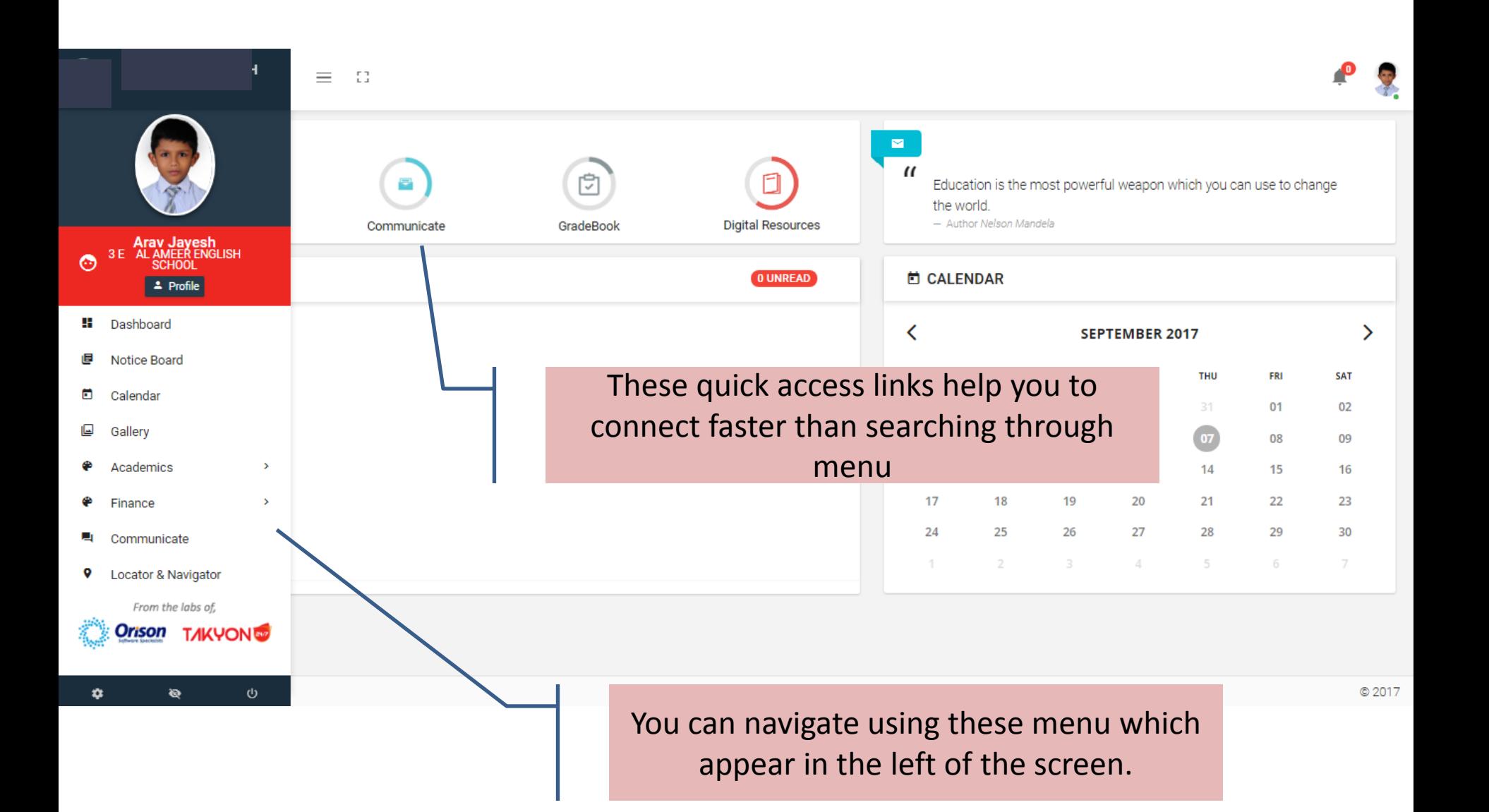

## Notification

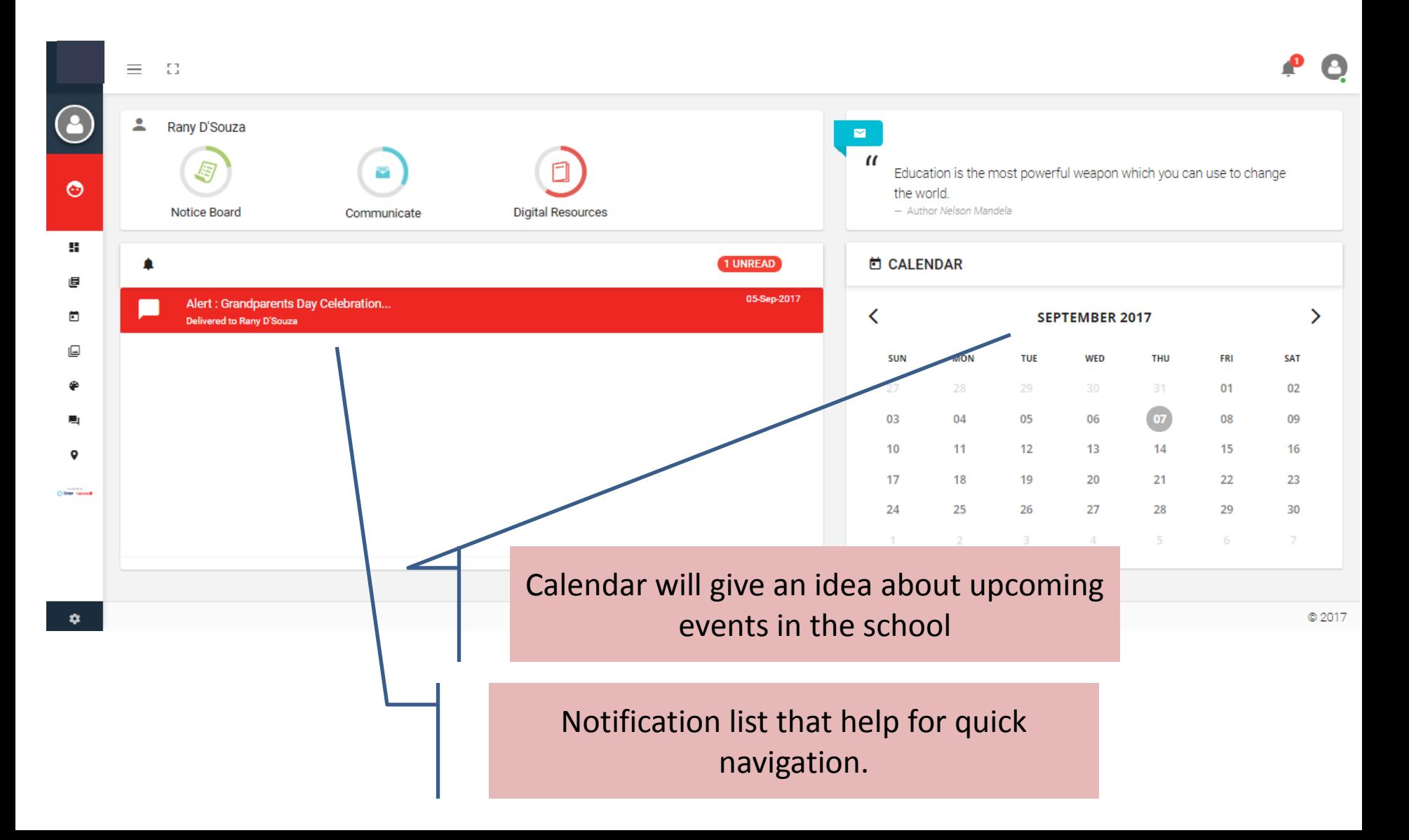

## Notification

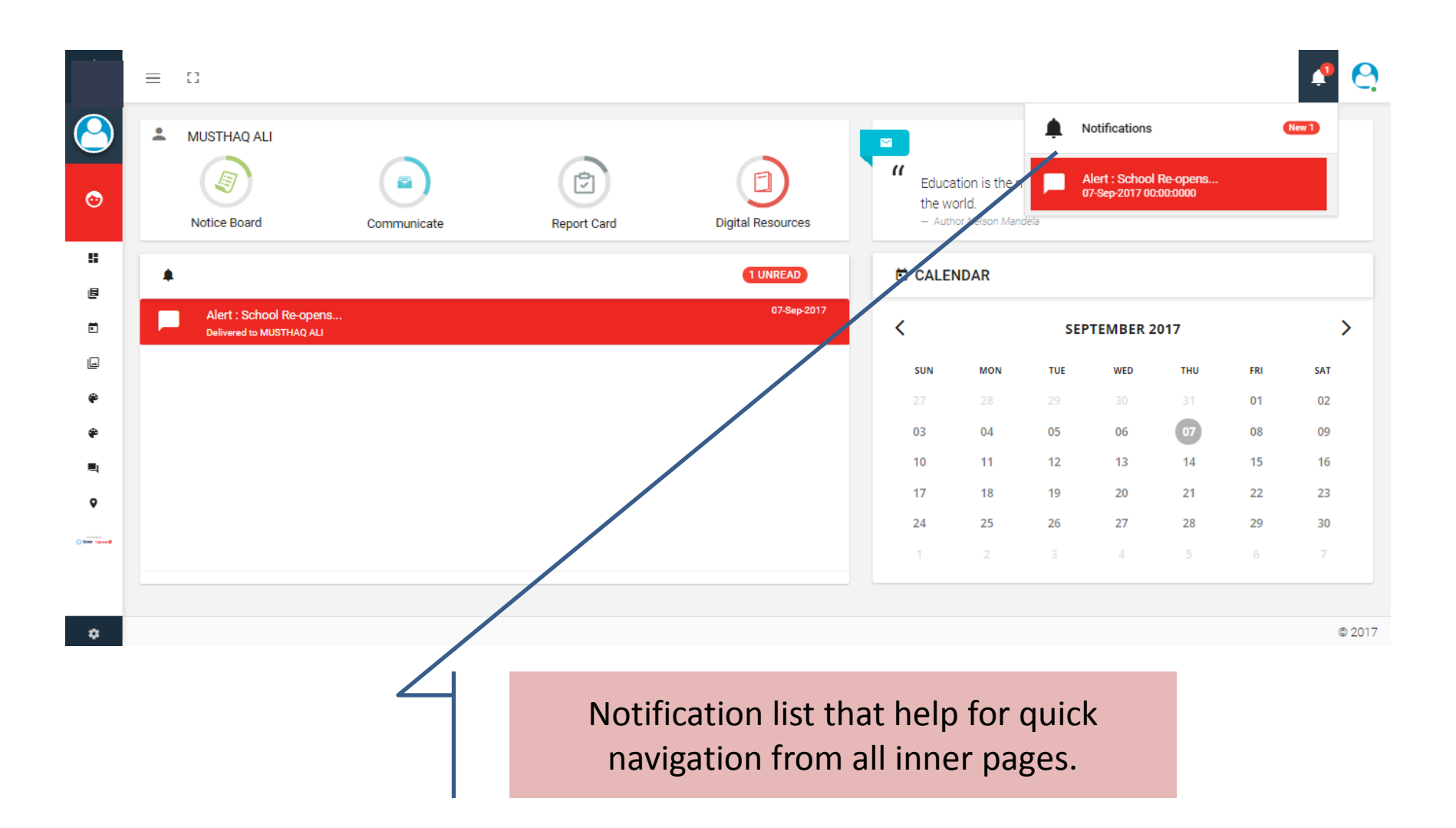

## GALLERY

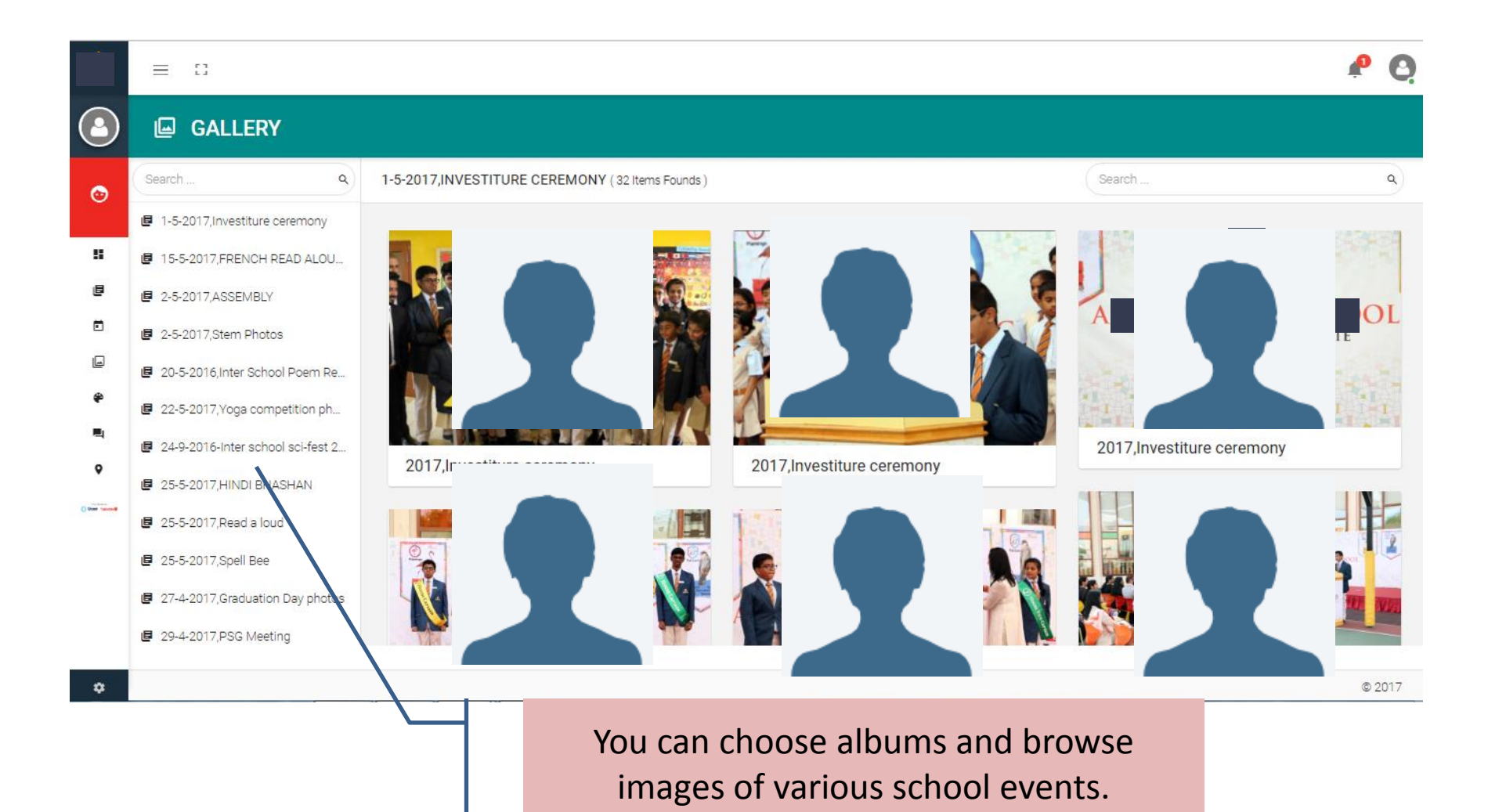

#### GALLERY IMAGE VIEW

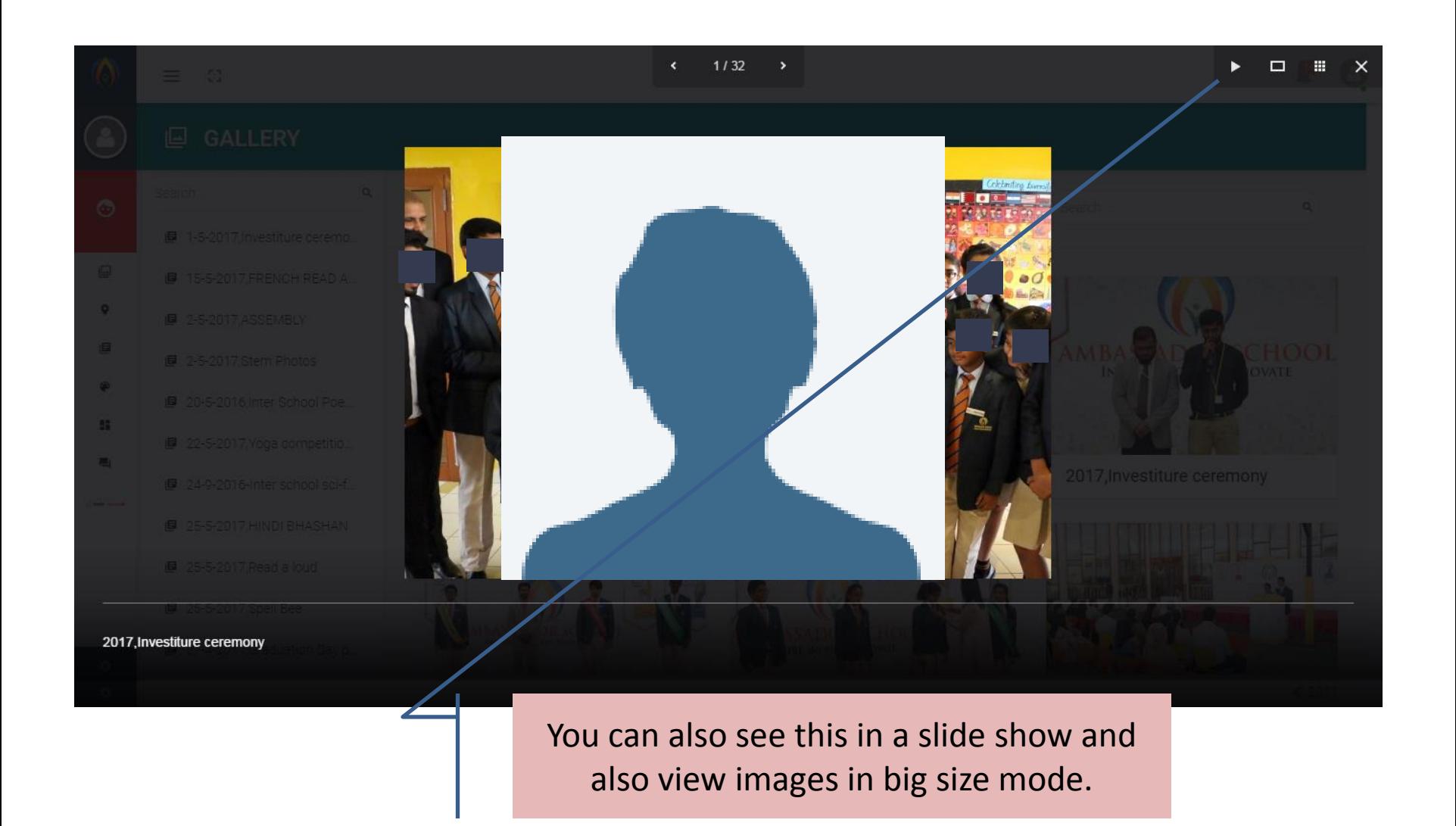

## Calendar

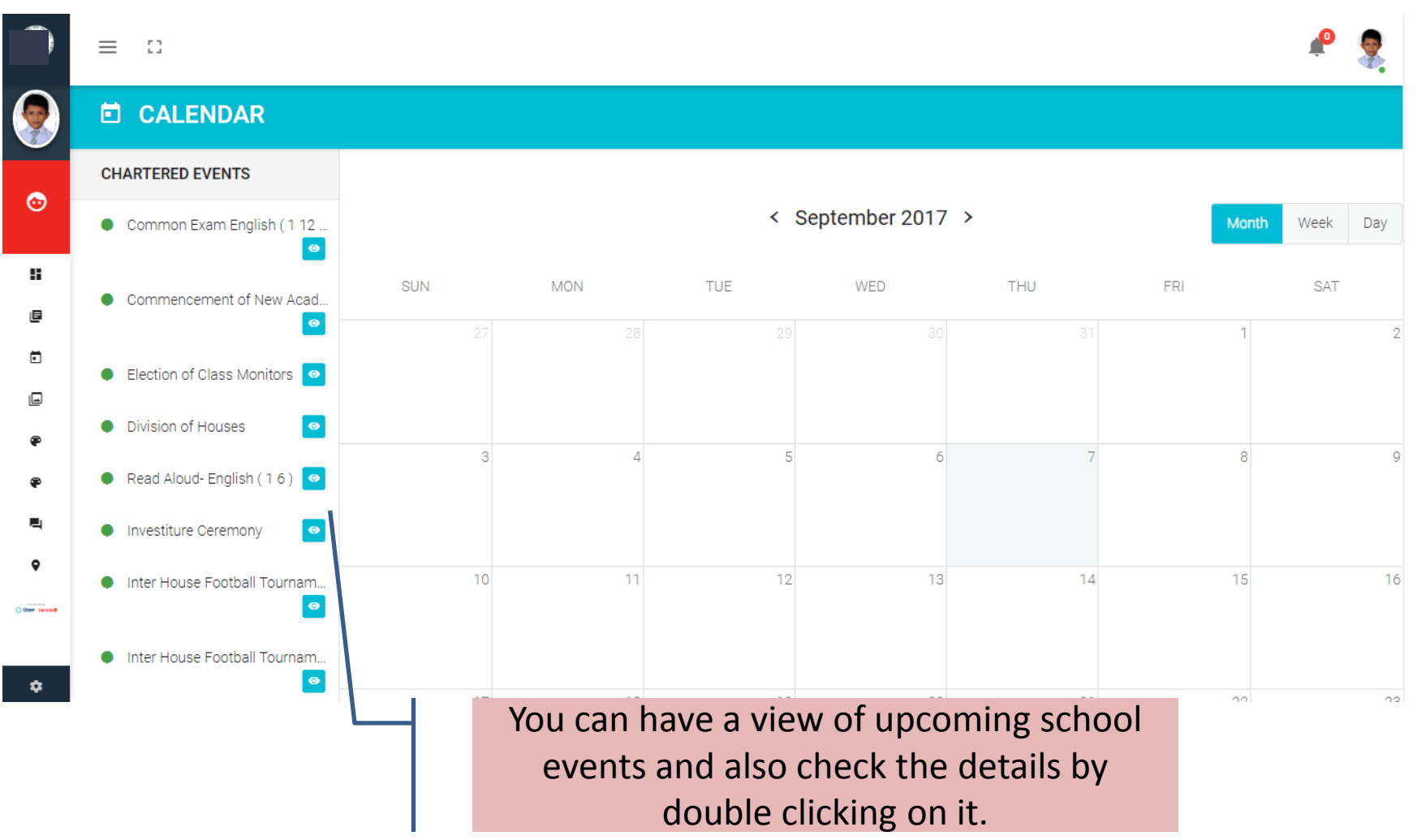

#### Calendar View

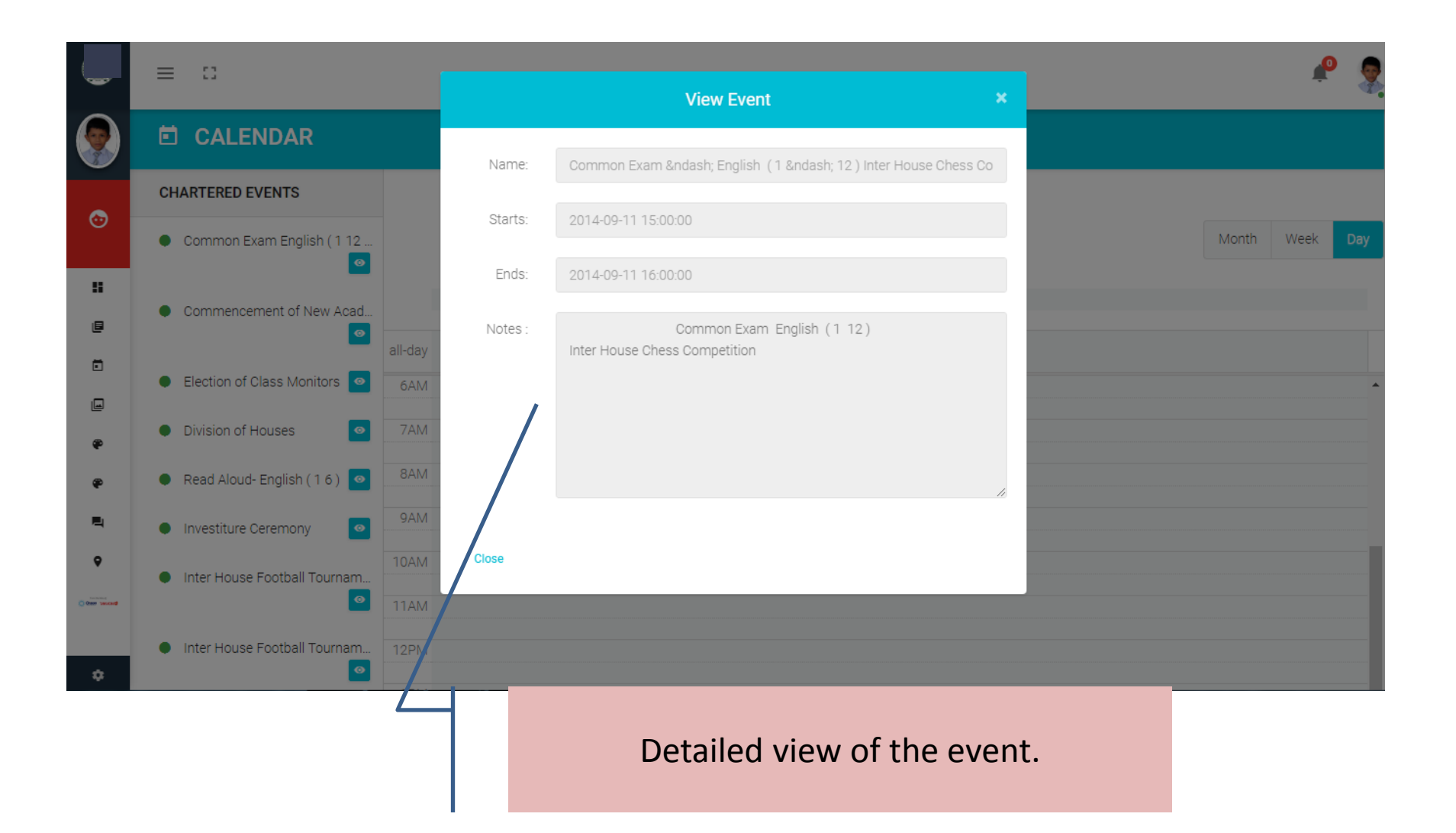

#### Calendar-Week wise

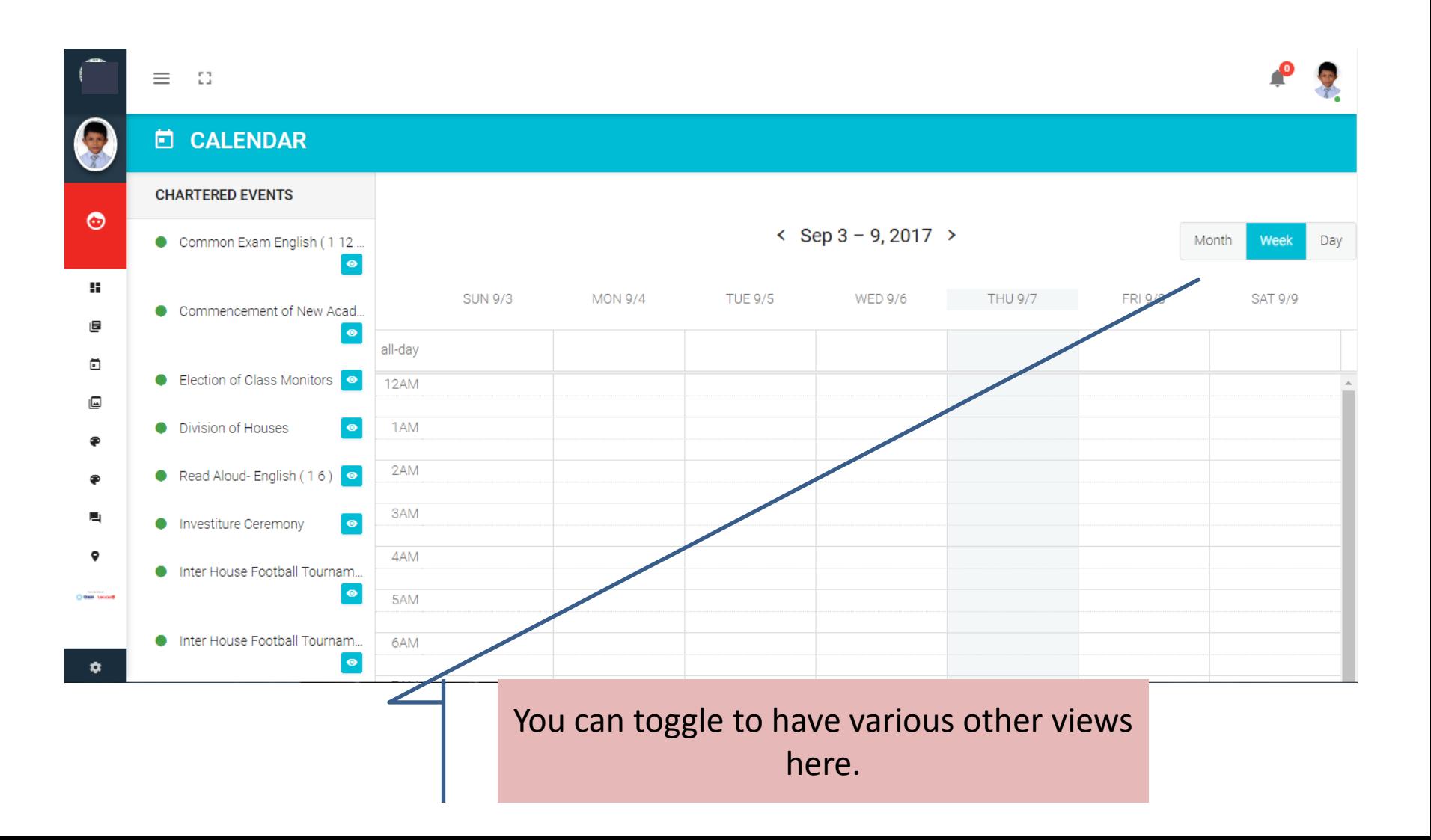

## Calendar-Day wise

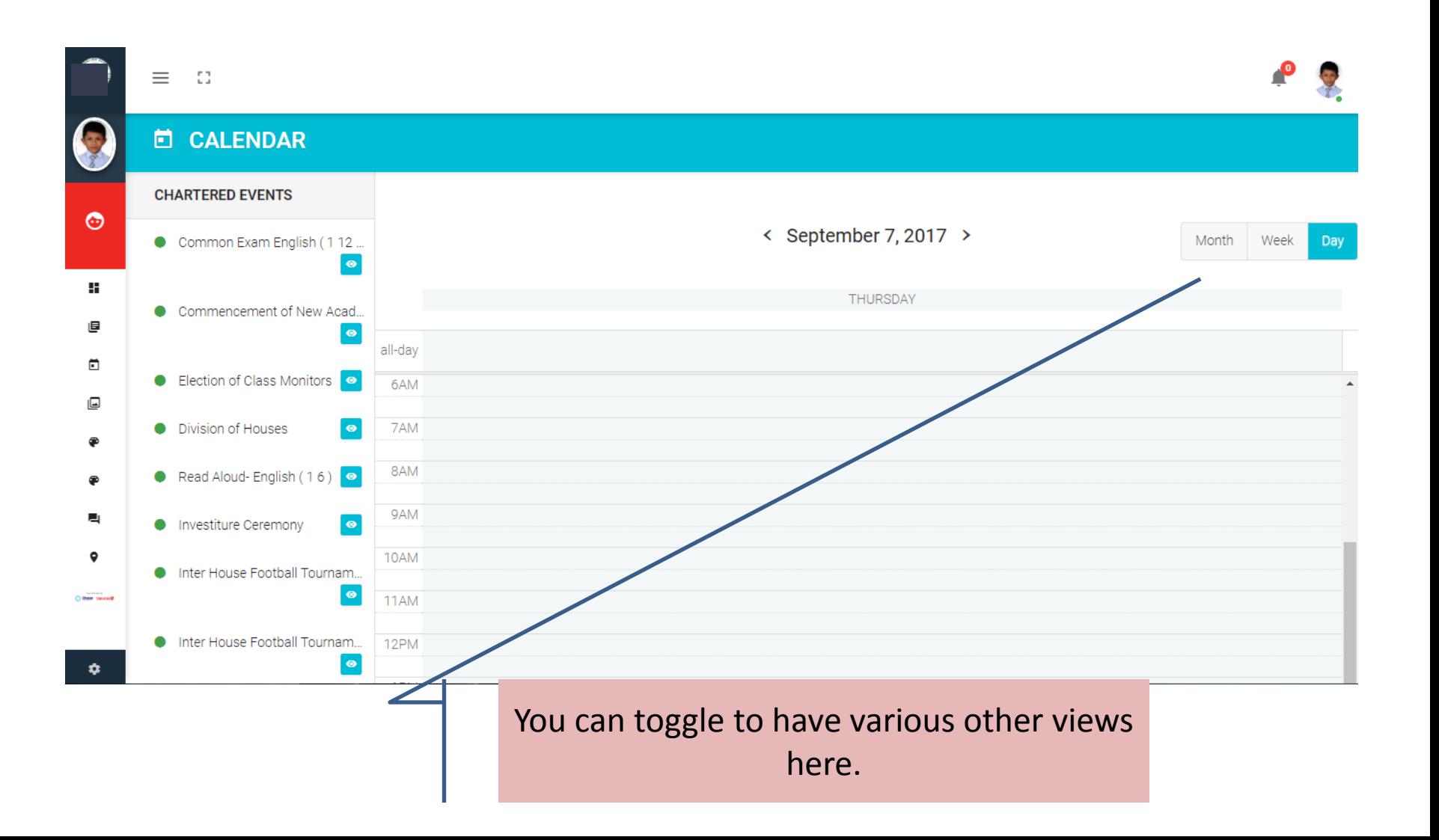

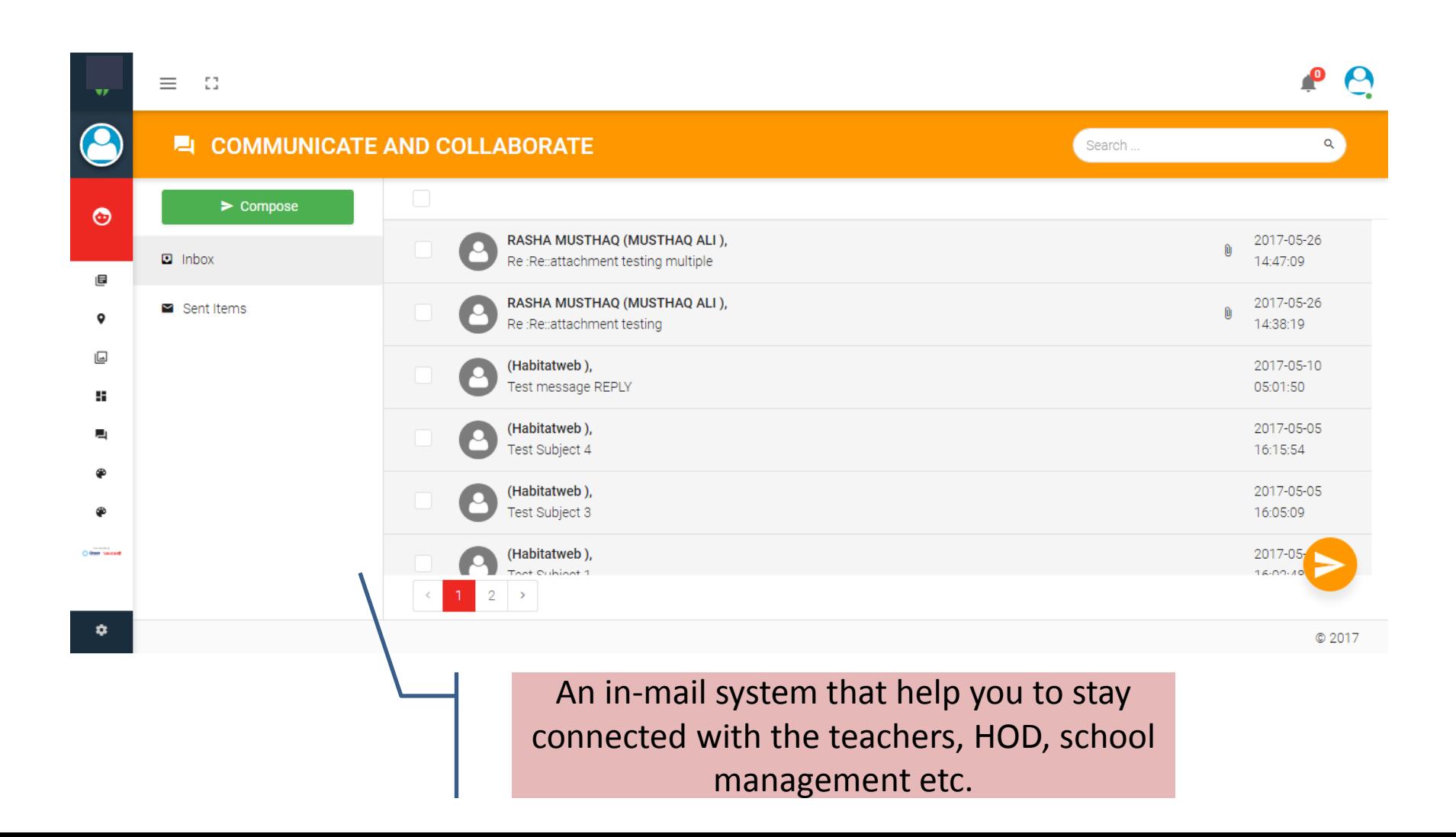

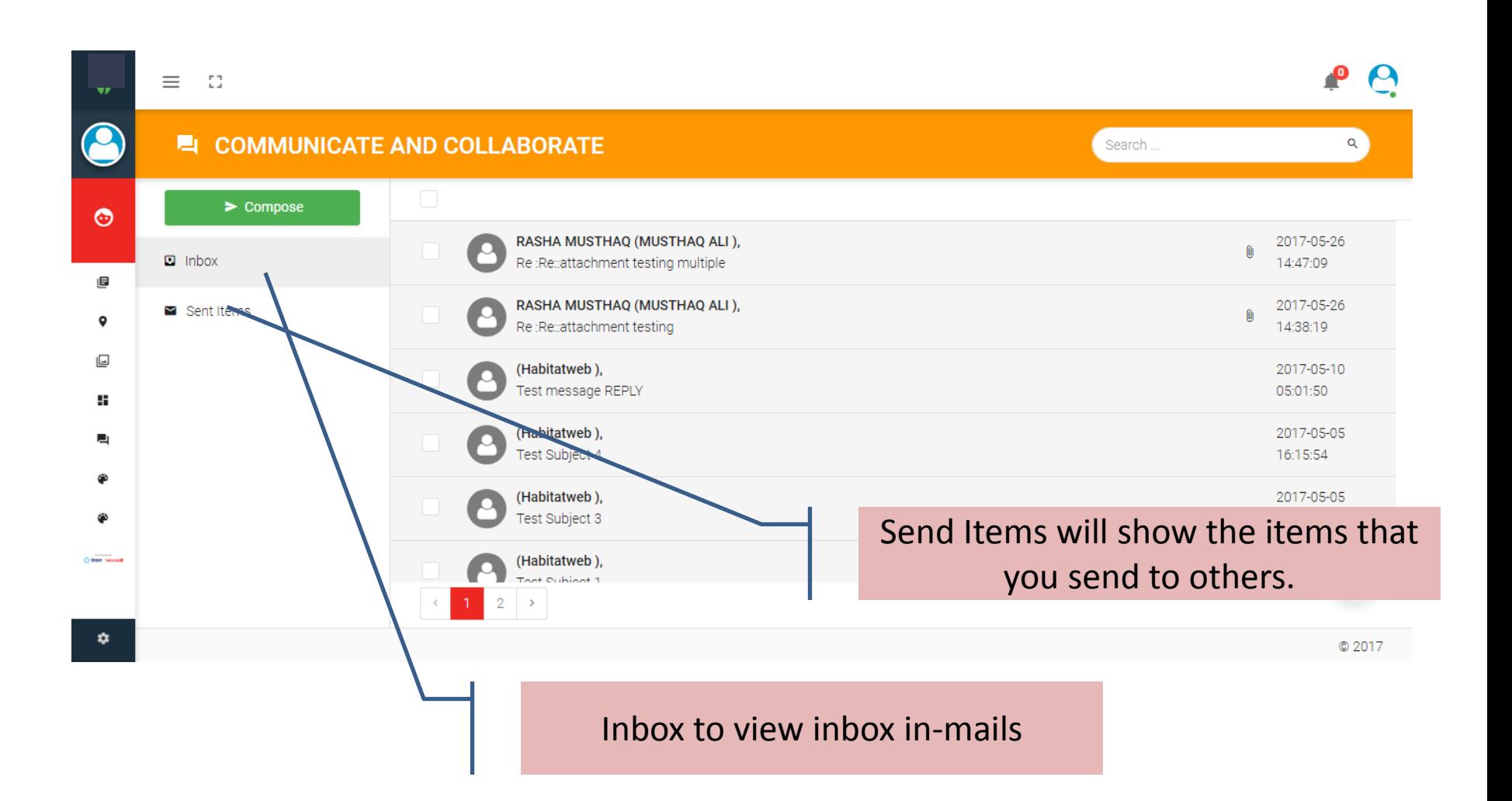

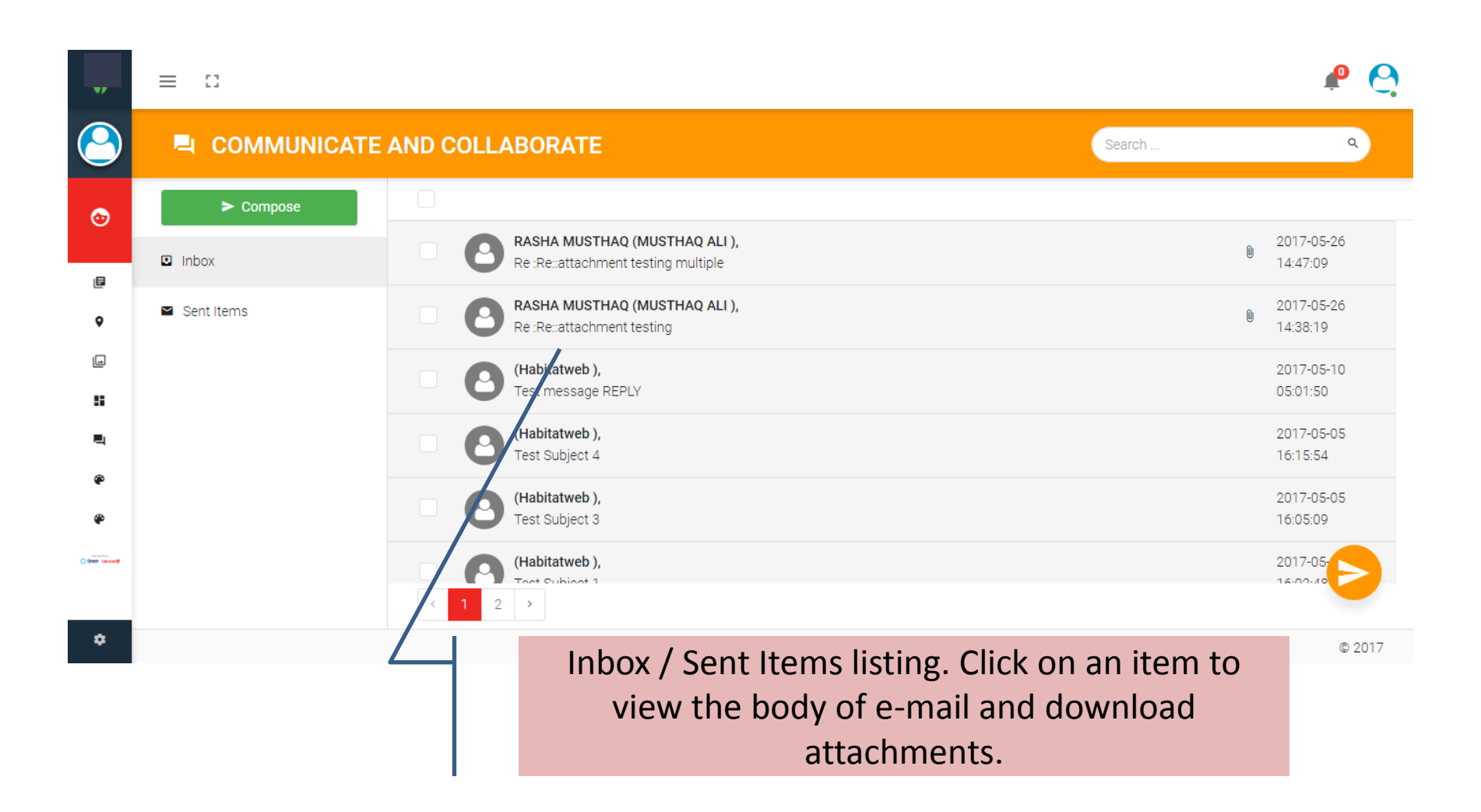

#### Communicate View

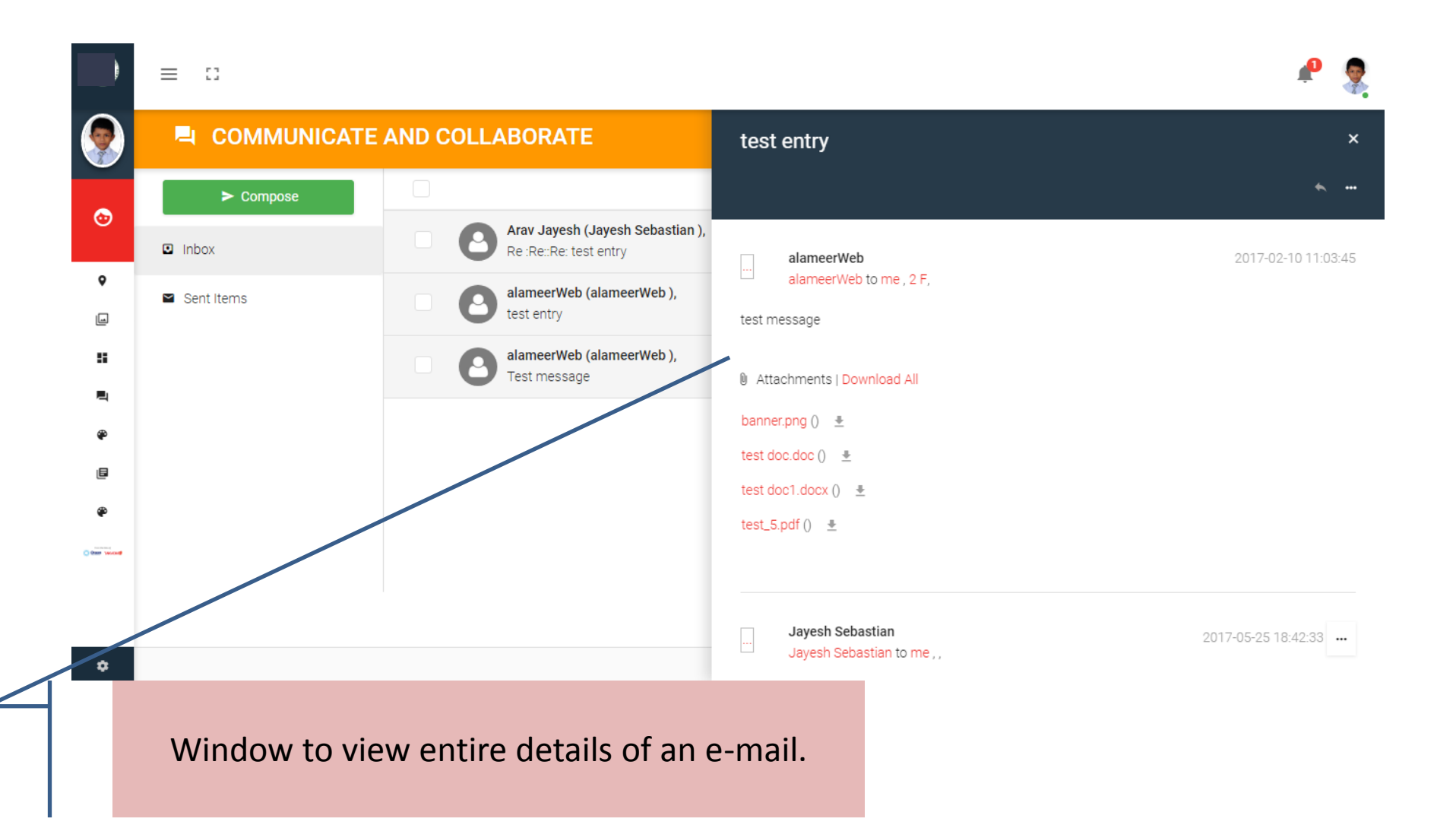

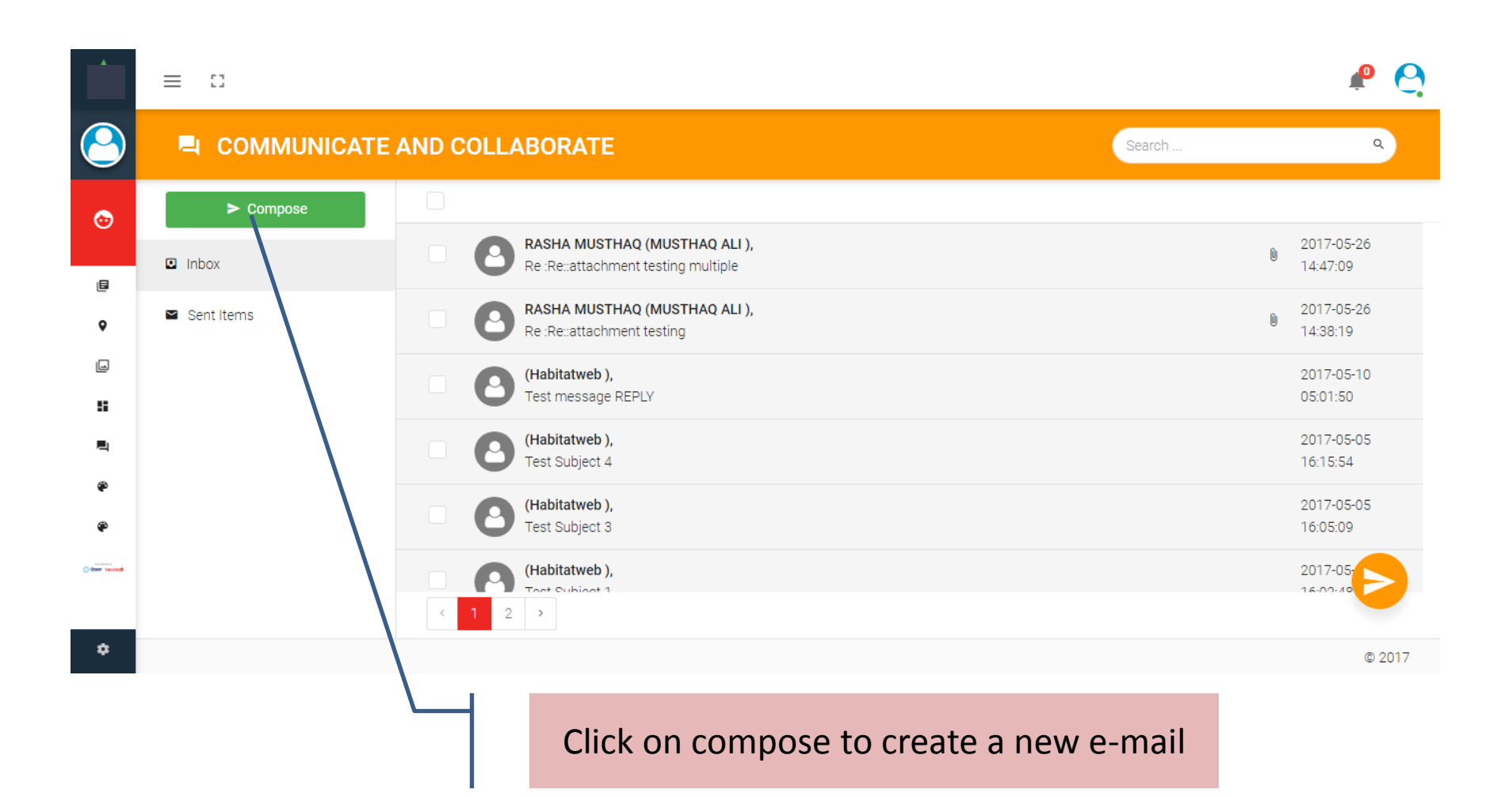

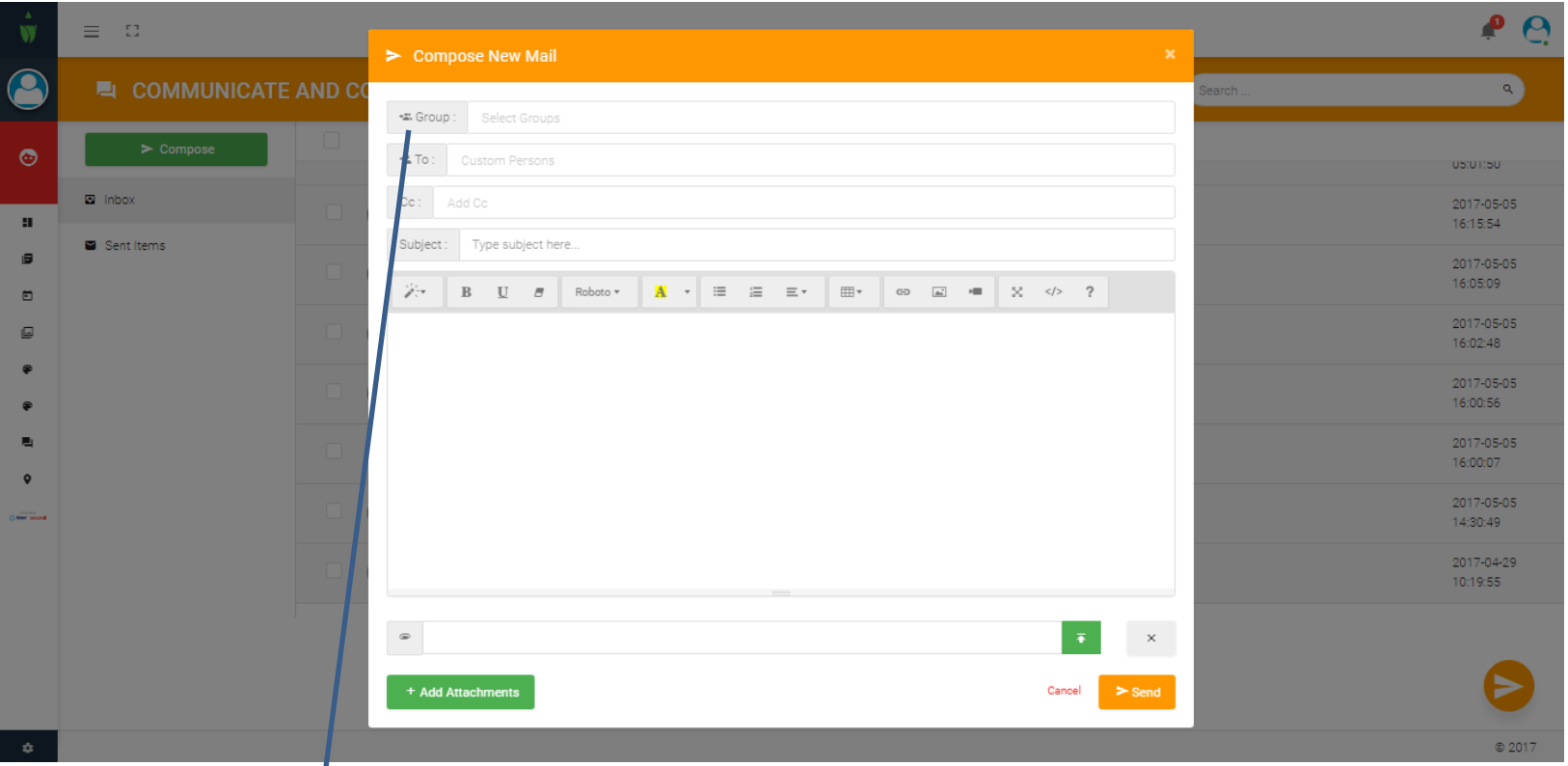

Select group from the top box to know the list of allowed groups that you can send messages.

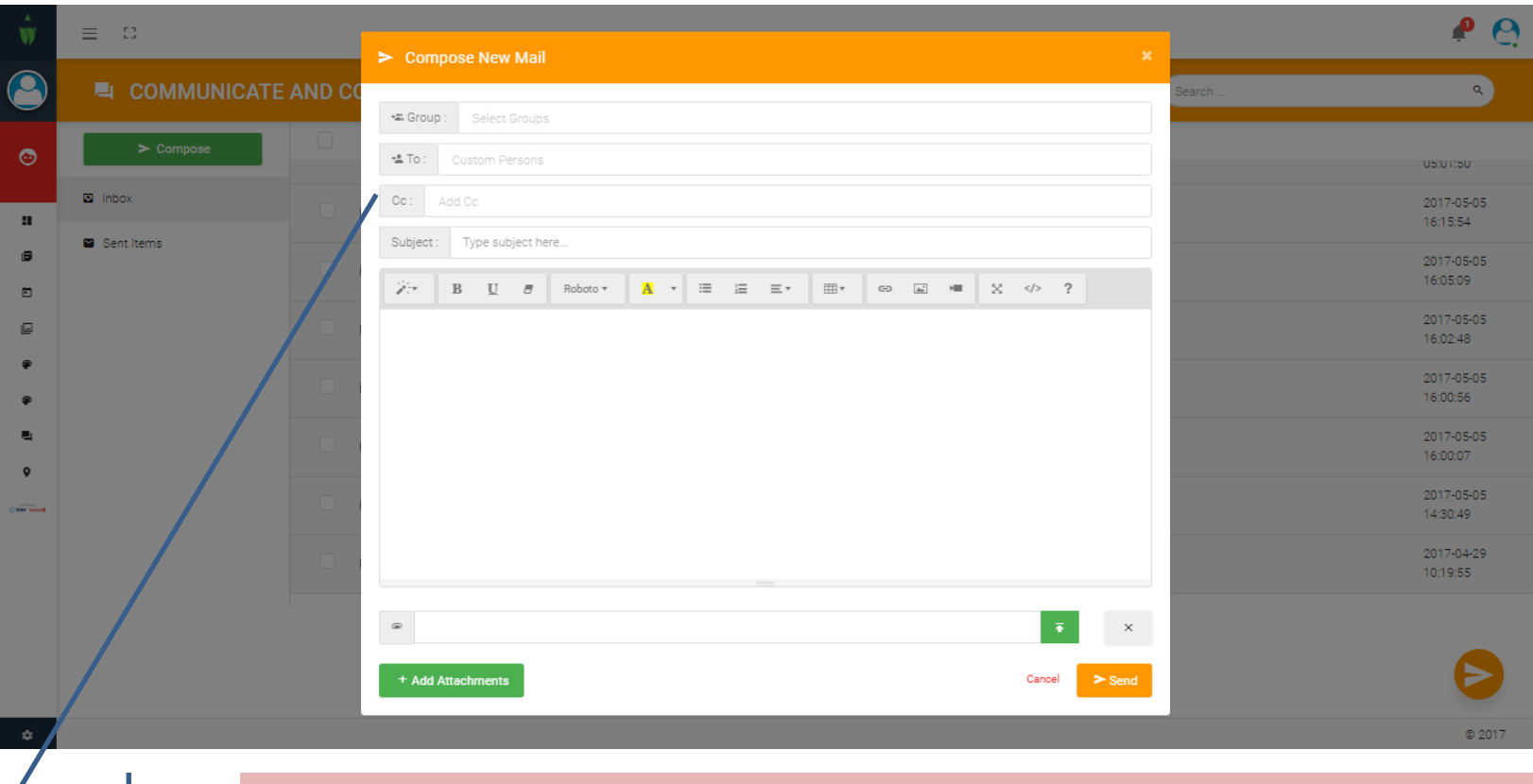

After selecting one more multiple groups you will be able to select individual recipient in the TO and CC boxes.

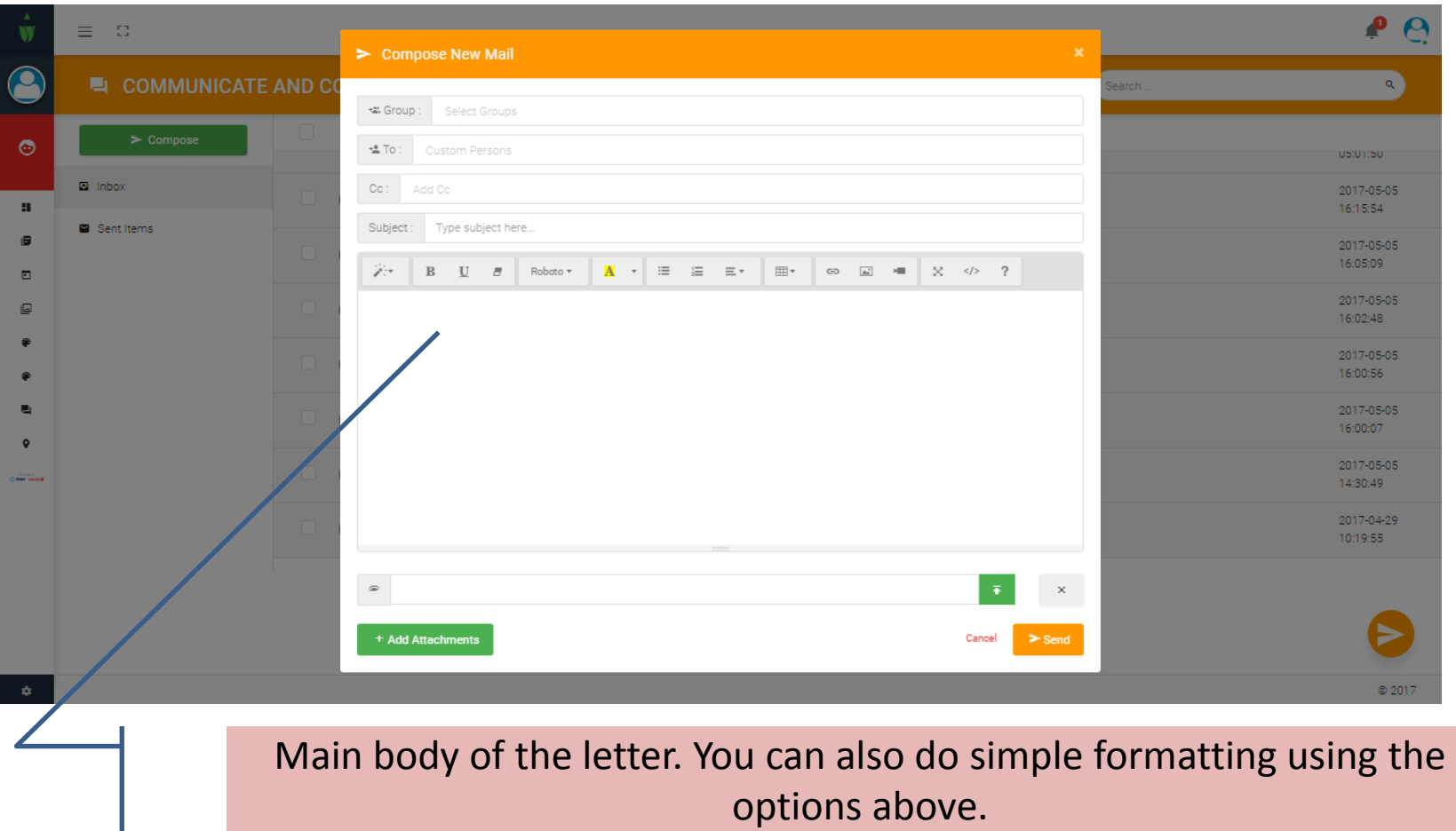

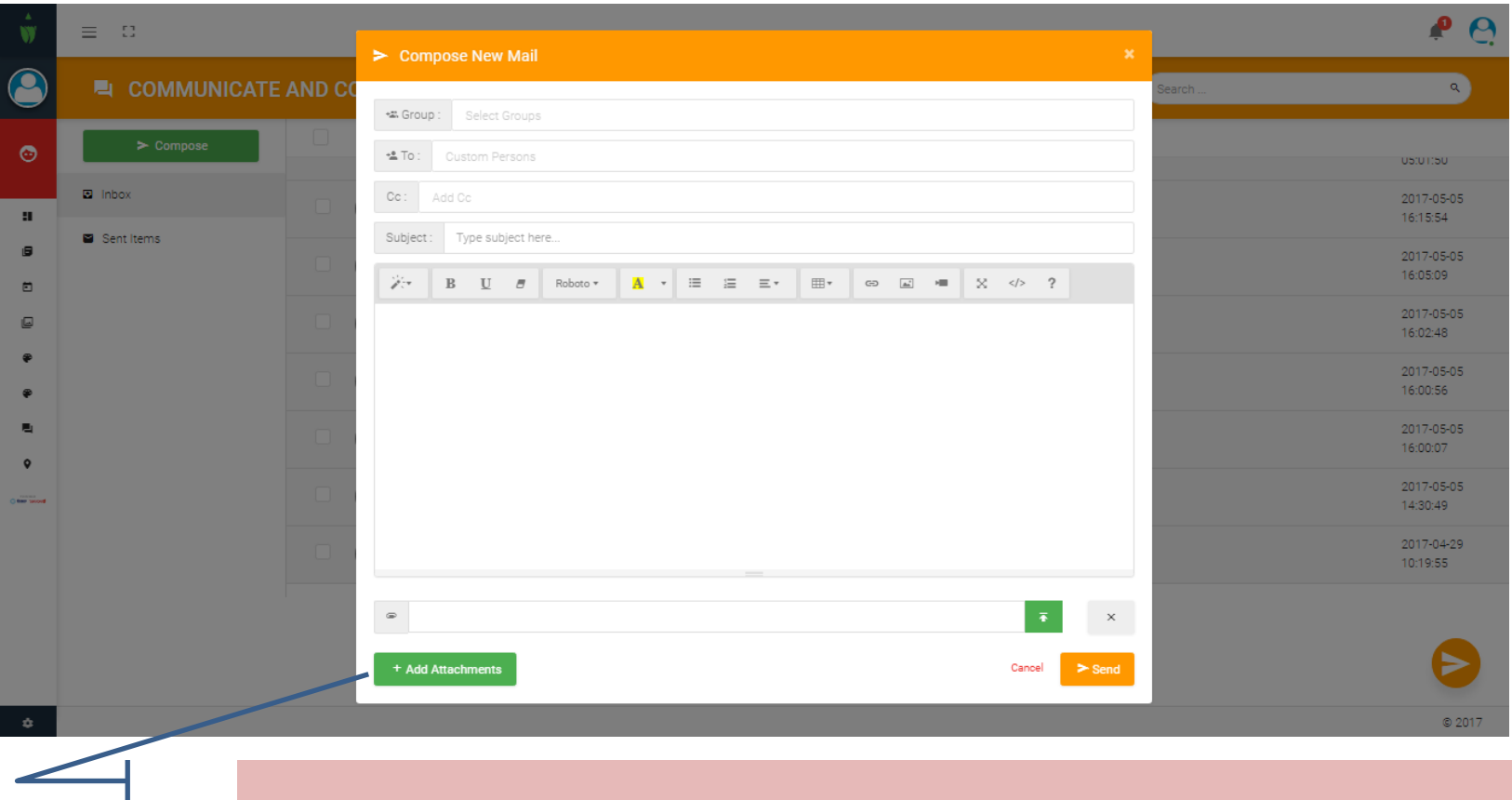

You can make multiple attachments in your e-mail.

## Reply , Forward, Read & UnRead

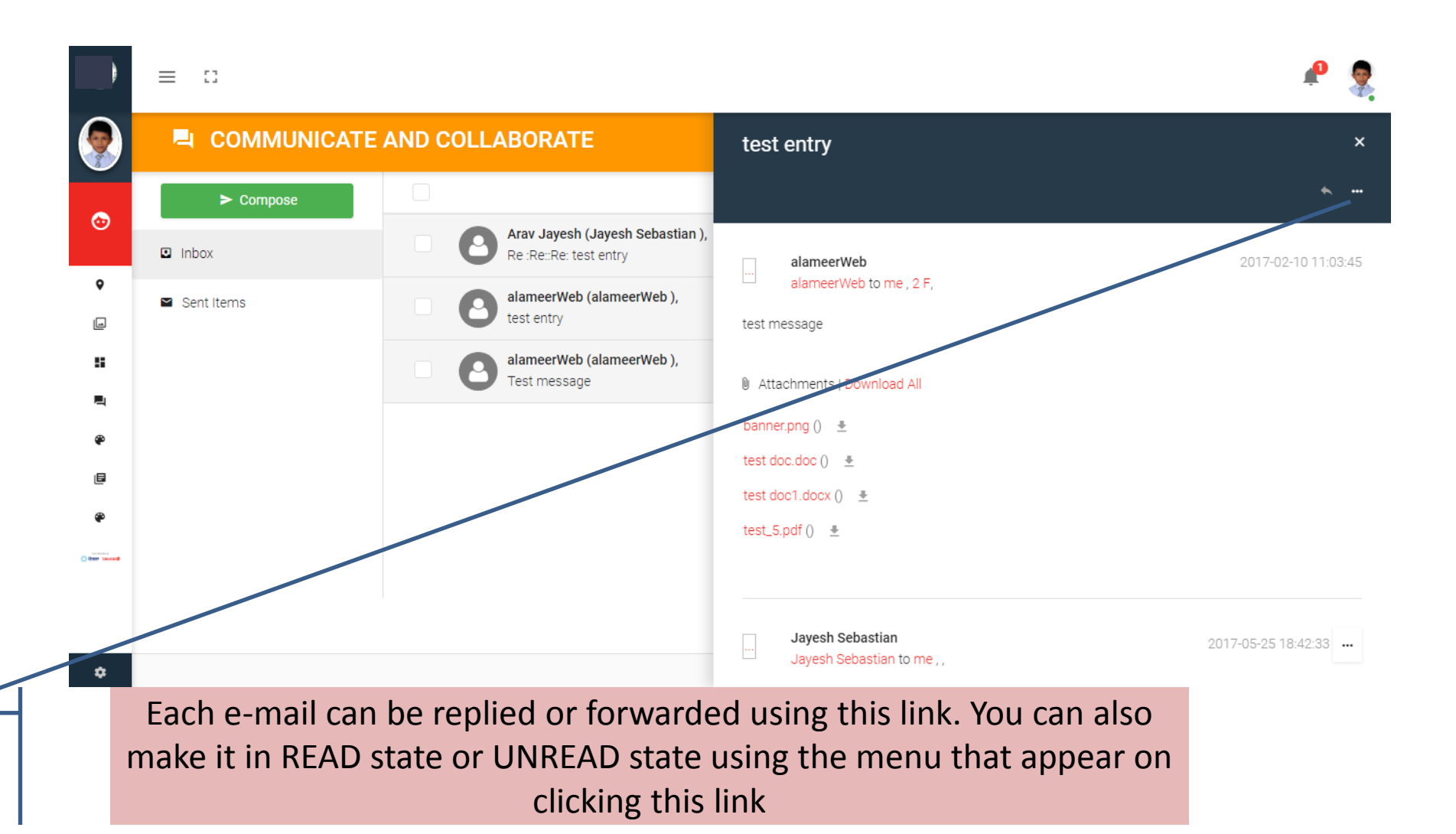

# Reply

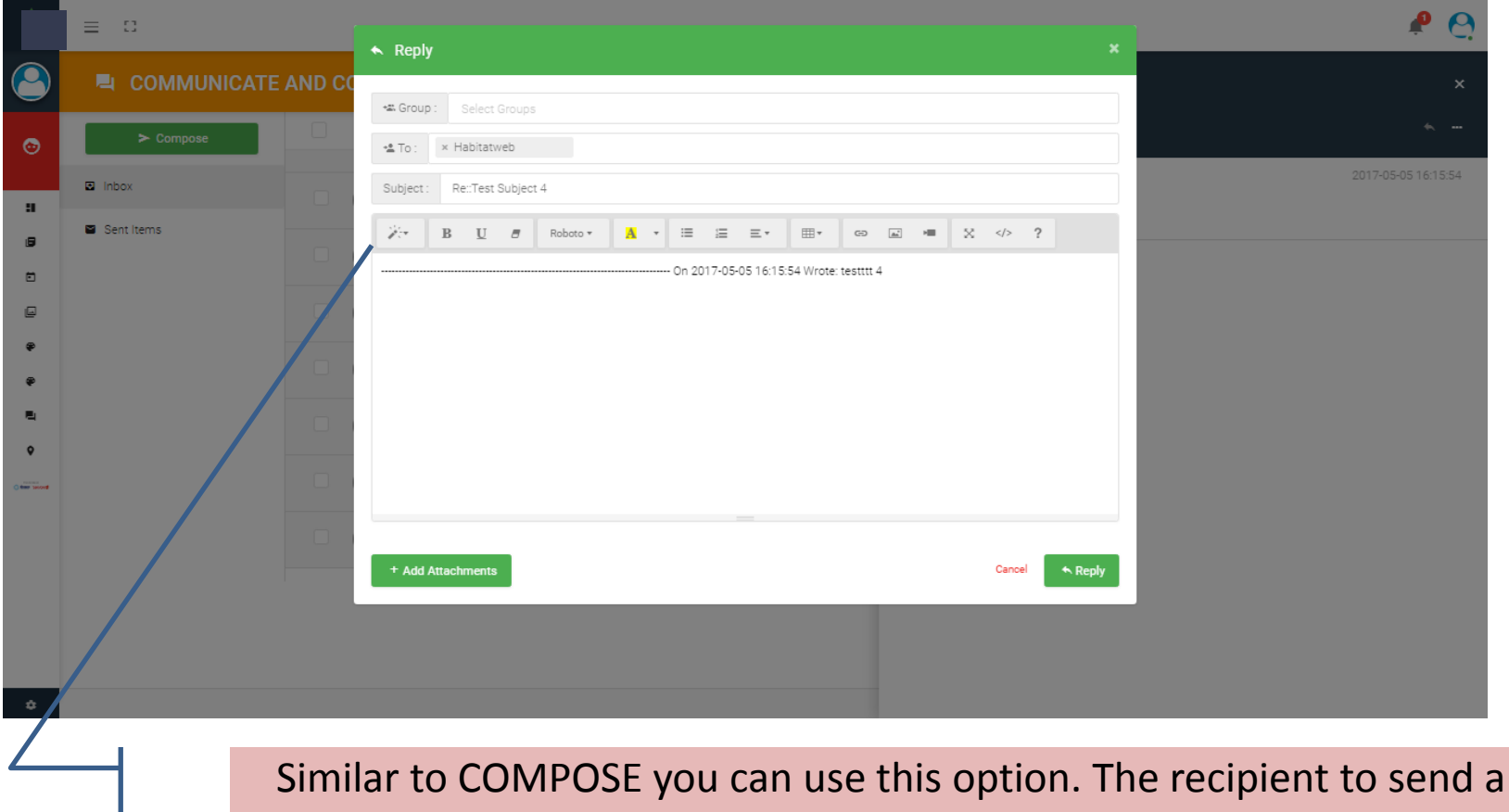

reply will be usually pre-loaded in this page.

#### Forward

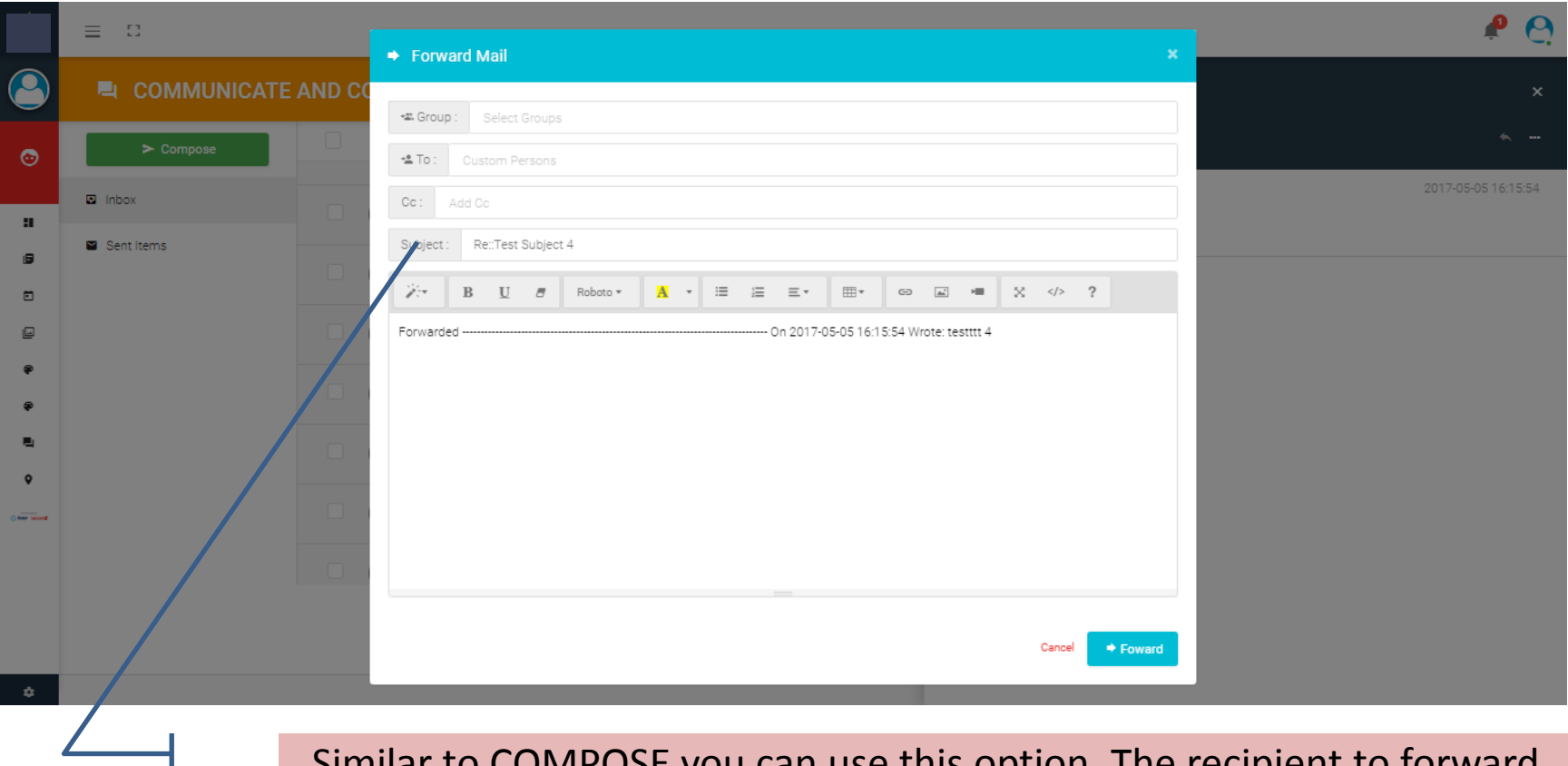

Similar to COMPOSE you can use this option. The recipient to forward can be selected after selecting the GROUP/s.

## Report Card (Grade-book)

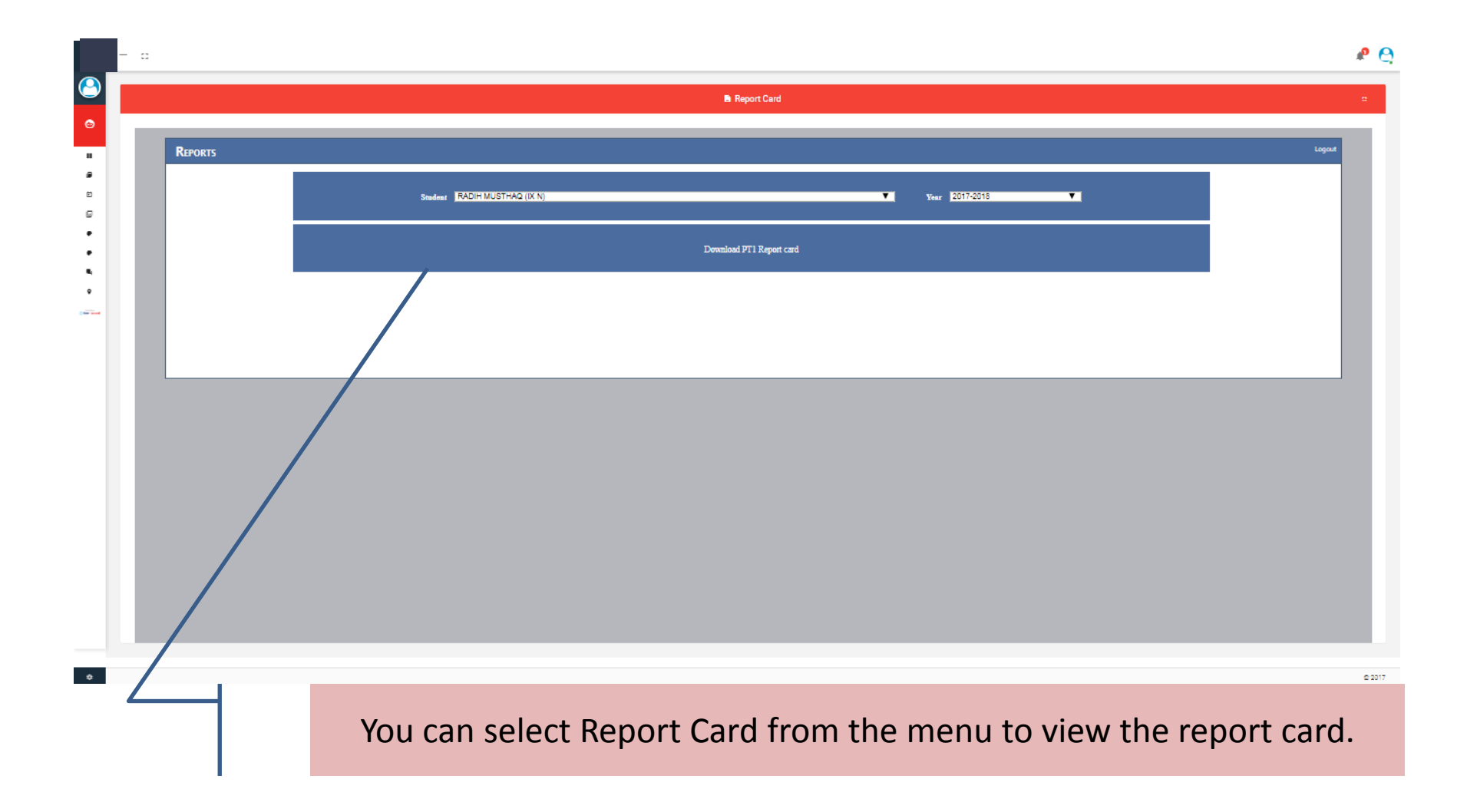

#### Report Card view

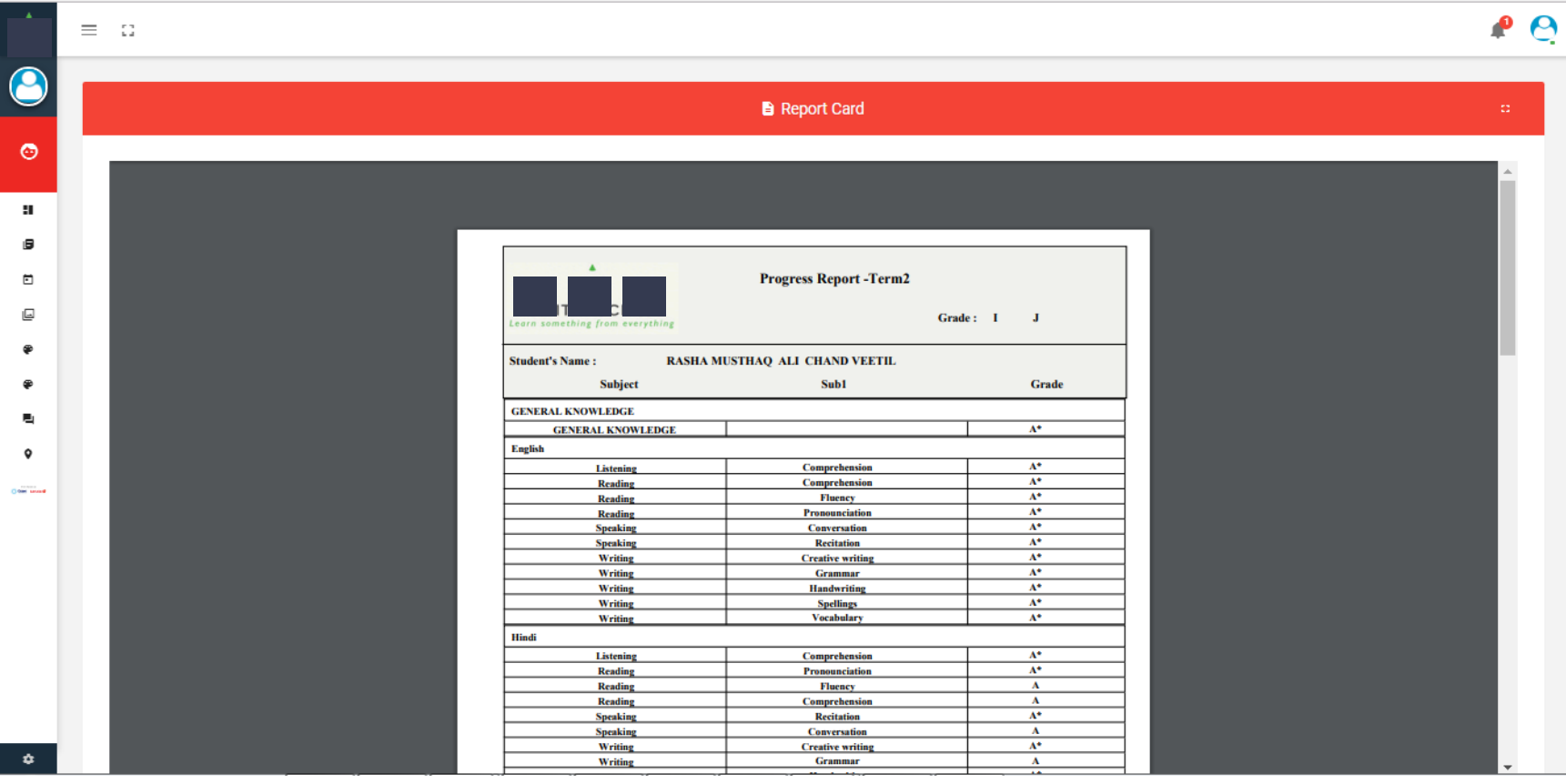

## Digital Resources

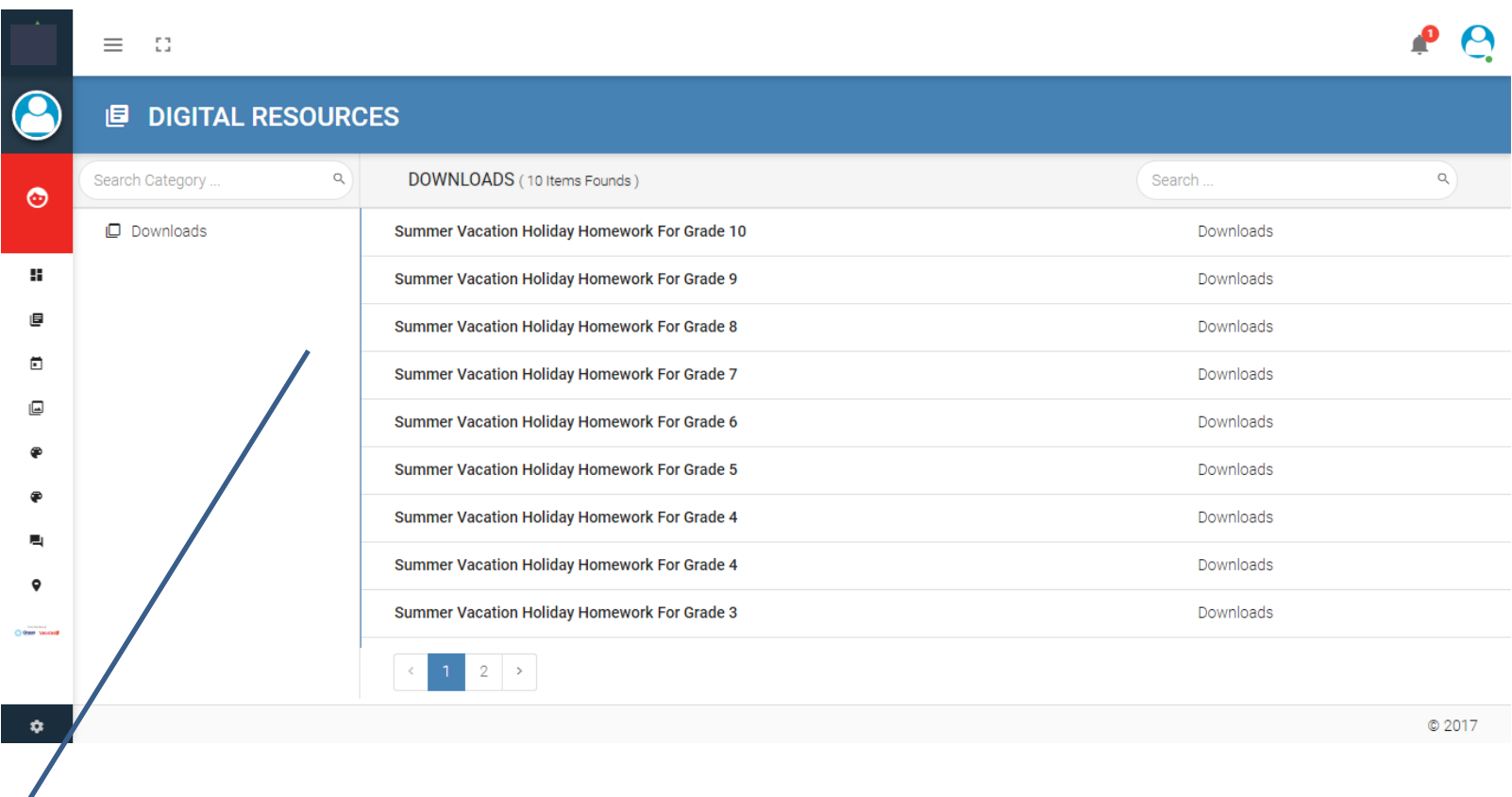

A useful module to refer learning materials and other digital documents shared by teachers or school management.

## Digital Resources - View

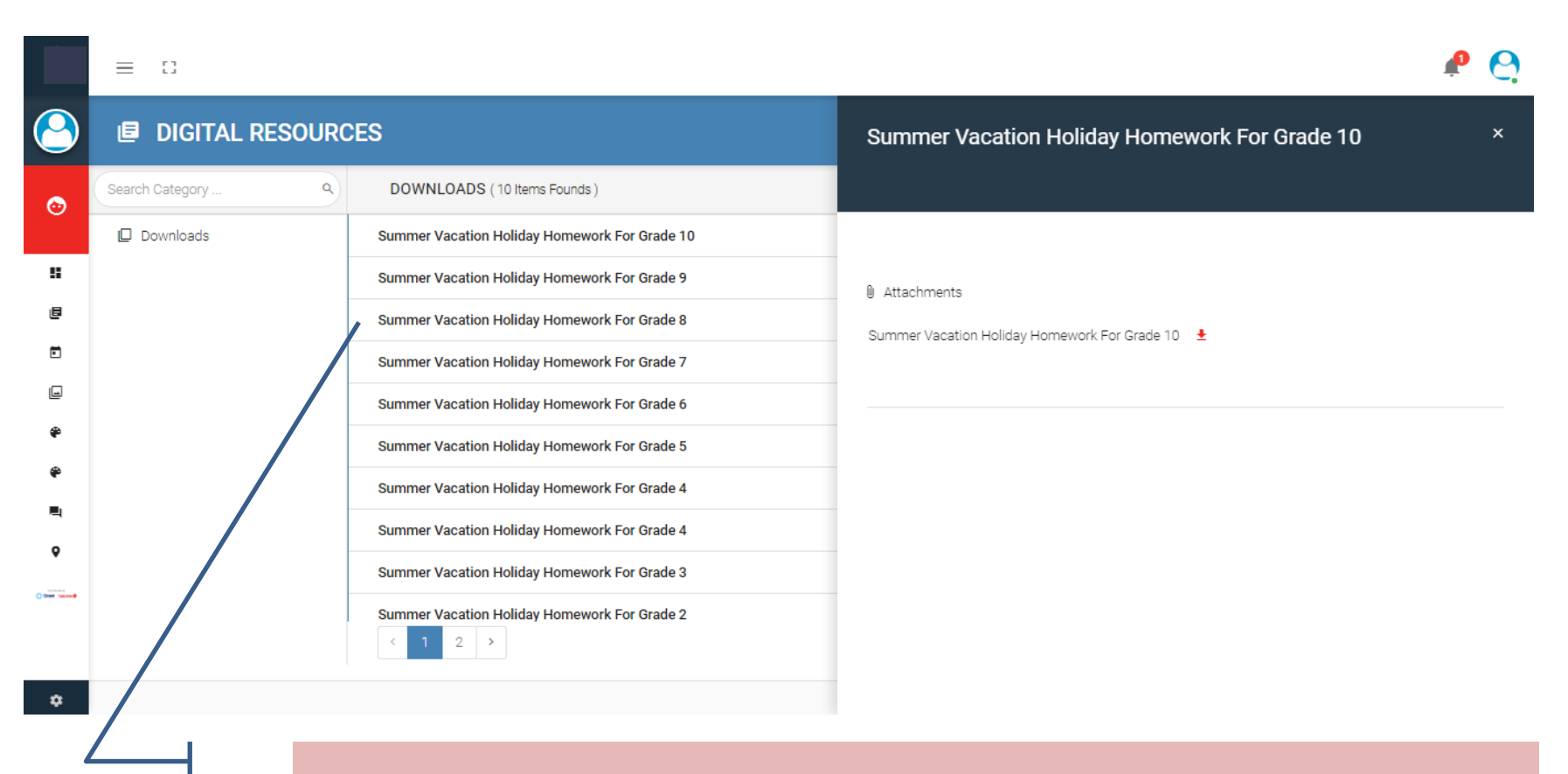

By selecting an item you can view the details

#### Absence Report

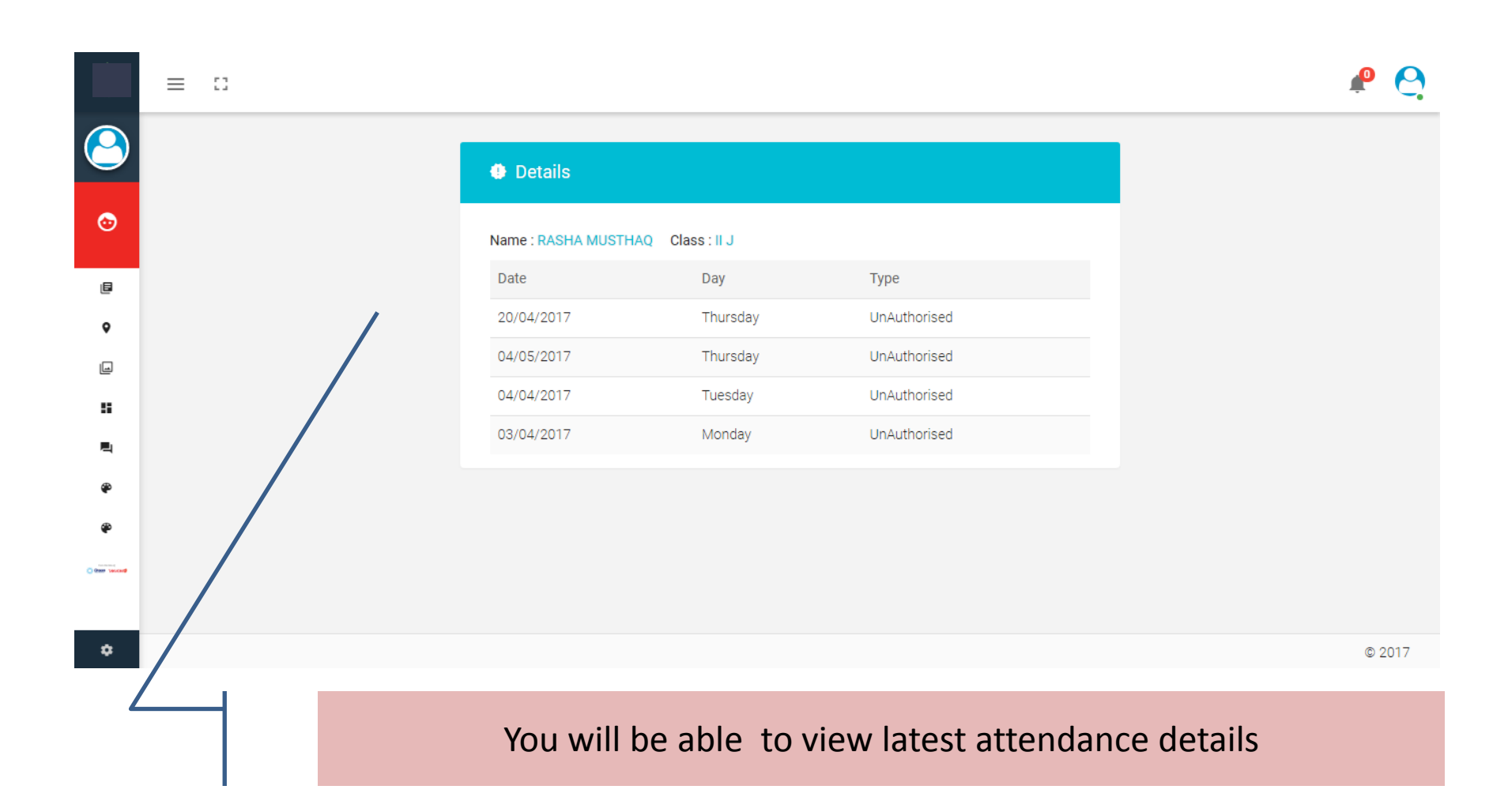

## Notice Board

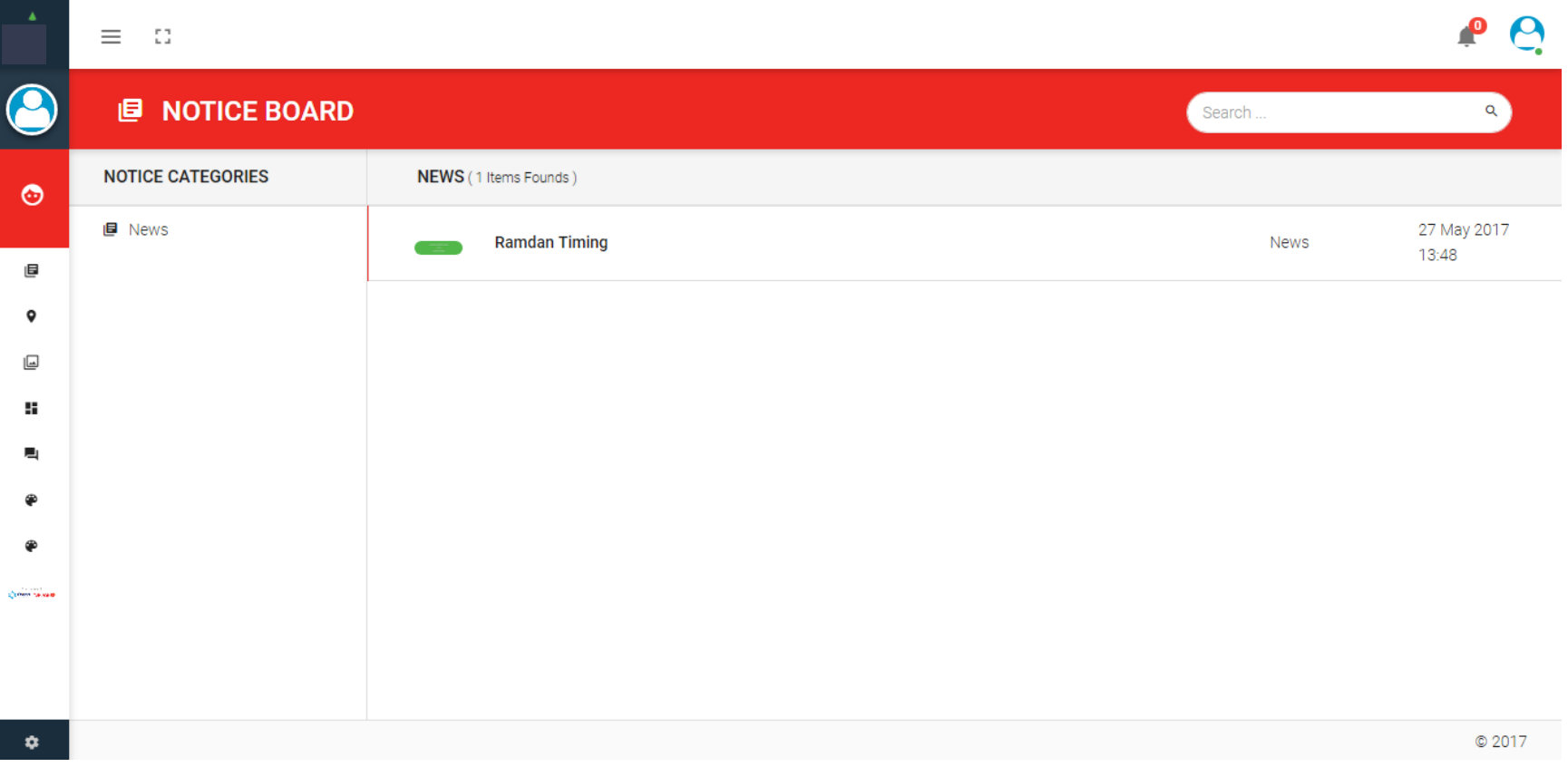

#### Notice Board View

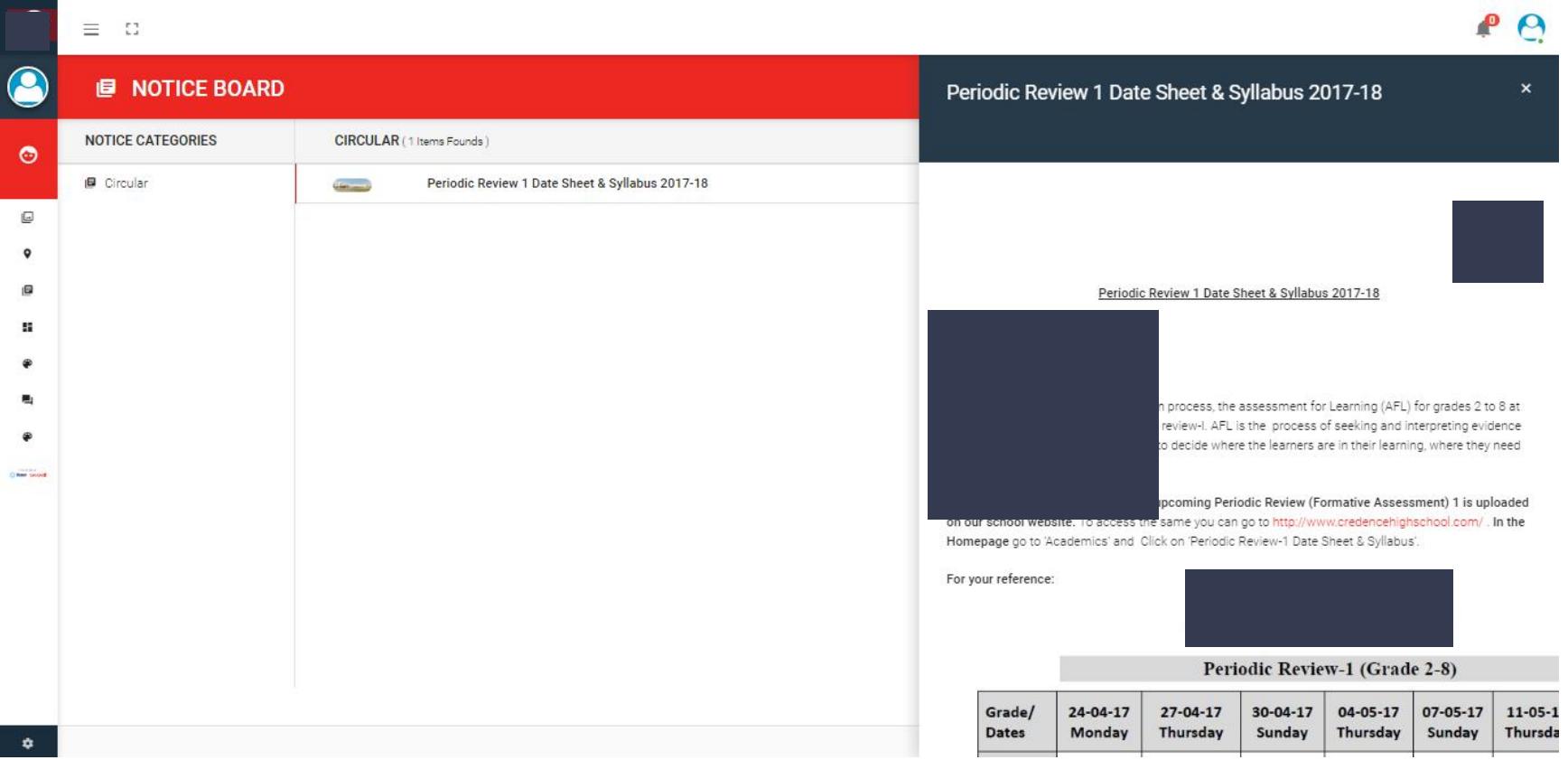

#### Payment History

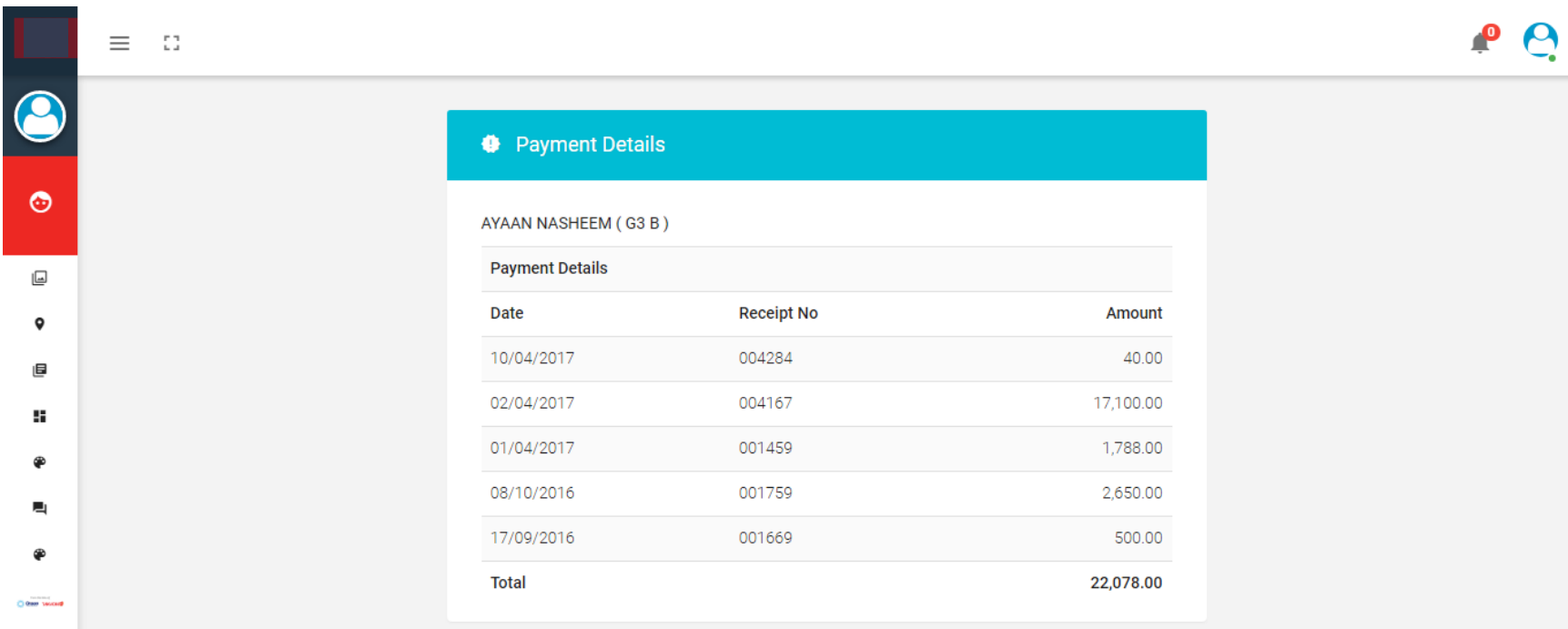

۰

#### Fee summary

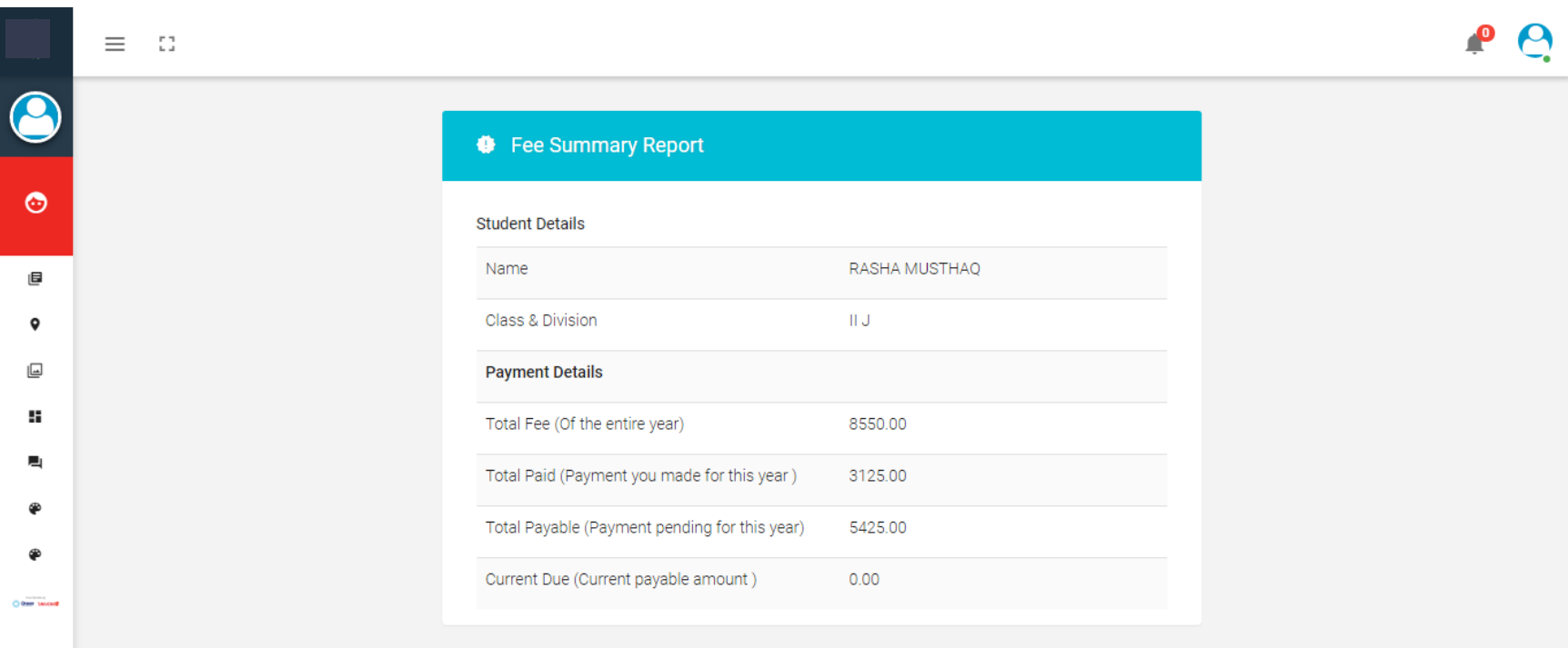

#### Fee Details

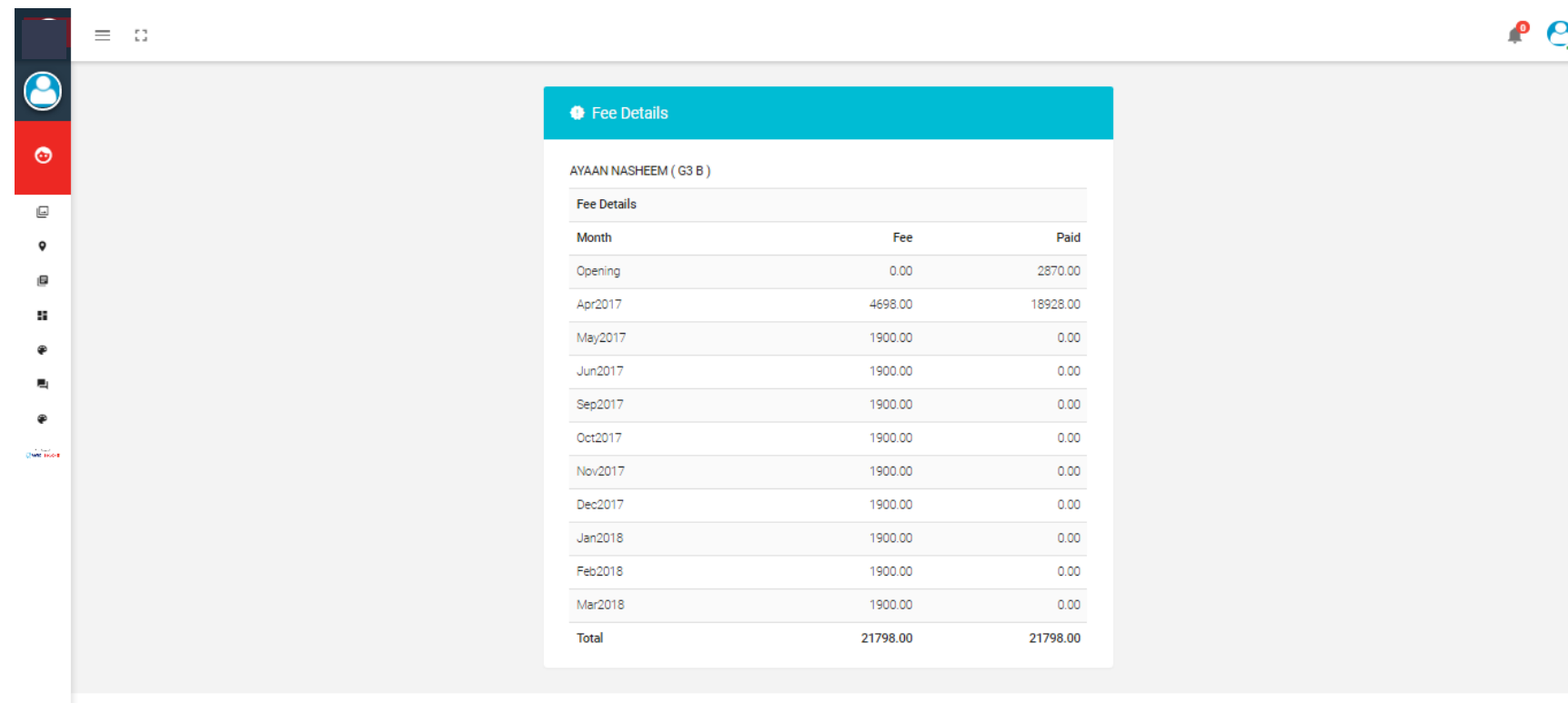

 $\bullet$ 

C 2017

#### Thank You